# **INCOMING STUDENT'S HANDBOOK· 1Q+A· 2025-26**

**INTERNATIONAL ERASMUS-MUNDE MOBILITY UNIVERSIDAD REY JUAN CARLOS**

# **UNIVERSIDAD REY JUAN CARLOS ERASMUS CODE: E MADRID26 Calle Tulipán s/n 28923 Móstoles (Madrid) ESPAÑA**

#### **INTERNATIONAL RELATIONS OFFICE INCOMING STUDENTS**

Edificio Rectorado, 1ª planta C/ Tulipán, S/n, 28933 Móstoles, Madrid España

Email: [internacional.in@urjc.es](mailto:internacional.in@urjc.es) Website: https://en.urjc.es/internacional/inicio/252-erasmus

#### **INTERNATIONAL RELATIONS OFFICES ON CAMPUSES**

#### **MÓSTOLES CAMPUS**

Edificio Rectorado, 1ª planta C/ Tulipán, S/n, 28933 Móstoles, Madrid España

Phone: +34 91 665 50 60 Email: [internacional.in@urjc.es](mailto:internacional.in@urjc.es)

Mrs. Ana Pereira González Mrs. María Pilar Delgado Mrs. Daria Efimova

#### **FUENLABRADA CAMPUS**

Edificio Biblioteca, 1ª planta Camino del Molino s/n. 28943 Fuenlabrada, Madrid España

Email: [oscar.prieto@urjc.es](mailto:oscar.prieto@urjc.es)

Mr. Óscar Prieto

We strongly recommend that you read thoroughly this handbook & complete the procedure as soon as possible.

Please keep this handbook during your stay at the URJC, it will be useful to find answers to frequent questions that may arise.

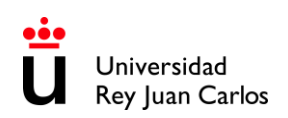

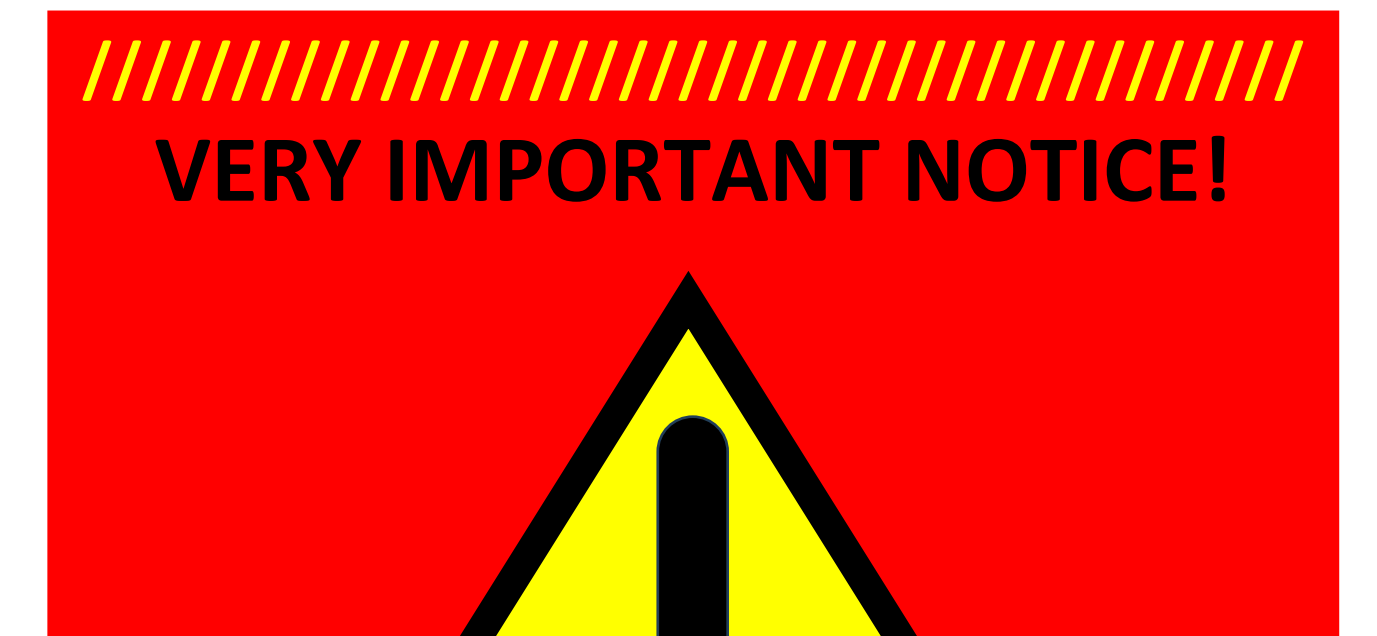

**UNDER NO CIRCUMSTANCES STUDENTS WHO DO NOT HAVE THEIR URJC ACCEPTANCE LETTER, WILL BE ACCEPTED /////////////////////////////////////////**

2

# **INDEX**

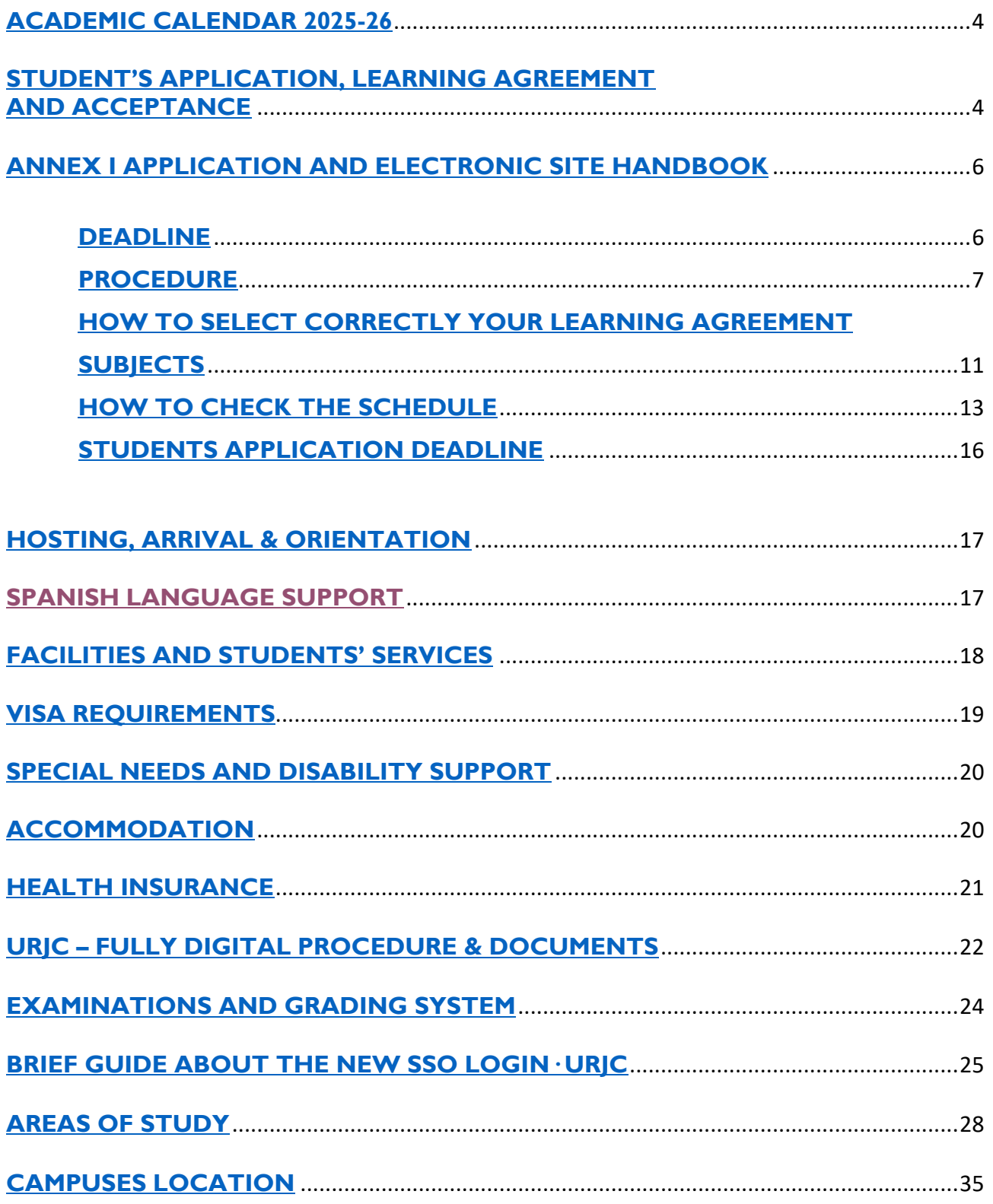

# **ACADEMIC CALENDAR 2025-26**

<span id="page-3-0"></span>**1st Semester** (Fall-winter):

Welcome Day: predictably will take place during the **9th September 2025** Semester duration: from **11th September 2025** to **22nd January 2026** Class period: from **11th September** to **19th December 2025** Exams period: from **8th** to **22nd January 2026**

#### **2nd Semester** (Spring-summer):

Welcome Day: predictably will take place during the **21st – 22nd January 2026** Semester duration: from **23rd January** to **26th May 2026** Class period: from **23rd January** to **8th May 2026** Exams period: from **11th** to **26th May 2026**

#### **Extraordinary Exams period:**

Only for students who did not pass any subject during ordinary exams periods. The **extraordinary exams period** will be from **10th June** to **4th July 2026**.

These are Official Dates and CANNOT be changed.

Please bear in mind that **the attendance to the courses is compulsory** so, any delay in the arrival of the student may cause academic problems. **Classes will be100% in person**.

Please check the **ACADEMIC YEAR CALENDAR** regularly, some dates may vary: [https://www.urjc.es/images/EstudiarURJC/Admision\\_matricula/archivos/calendario\\_academico.pdf](https://www.urjc.es/images/EstudiarURJC/Admision_matricula/archivos/calendario_academico.pdf)

#### <span id="page-3-1"></span>**STUDENT'S APPLICATION, LEARNING AGREEMENT AND ACCEPTANCE**

#### **DO NOT COMPLETE THE ONLINE APPLICATION IF YOU HAVEN'T RECEIVED THE ACKNOWLEDGEMENT EMAIL.** (NOMINATION ACCEPTED EMAIL)

Once you receive the acceptance of your nomination, you can start your application.

#### **Required application documents**:

- **1. Special needs & adaptations certificate** *(if applies)* It must be in Spanish or in English*.*
- **2. ID/Passport:** Picture or Copy *(the document must be valid during your mobility period)*
- **3. Language certificate/s [1](#page-3-2)** of your **mobility language/s**.

As we previously informed to Home Universities, the **students must have** their **LANGUAGE CERTIFICATE/S PRIOR TO THEIR NOMINATION**. Otherwise, you will not be able to go ahead with the process.

<span id="page-3-2"></span><sup>1</sup> **Language certificate provided by an official Language Institute** (Cambridge, TOEFL, TOEIC, DELE…) or **Home University's document** that certify that language level. The required is **Spanish B1\* for Spanish studies** (**Spanish B2 is highly recommended**), **English B2 for English studies**.

If the student is going to study in both languages, he/she will have to provide **both certificates**.

<sup>\*</sup>**Health Sciences Students** must provide, **B2 Spanish** certificate.

**Mother tongue** level is not compulsory to be certified; in that case, you can upload a second copy of your passport.

# **PLEASE READ CAREFULLY THE INSTRUCTIONS GIVEN IN THIS HANDBOOK**

#### **BRIEF EXPLANATION of the PROCEDURE that you MUST follow once your nomination has been accepted:**

Fill out the on-line application and upload the required documents according to the corresponding stage.

Once your first documents were checked and validated by the URJC, you'll get to LEARNING AGREEMENT stage (**URJC Learning Agreement Draft Model**), where you'll have to choose the subjects online through our mobility platform.

Once your **Learning Agreemen**t has been correctly completed, you must:

- **Download and save** the document. (URJC's Learning Agreement Draft Model).
- Compulsorily complete the corresponding table with the subjects approved at your **Home University (Table B)**.
- **Sign** the document: **Student's** and **home university's signatures** are mandatory.
- Upload the document to the platform.

**You can upload your own model of Learning Agreement, if necessary, but IT IS COMPULSORY TO GENERATE CORRECTLY URJC'S DRAFT MODEL. The subjects\* (TABLE A) and the information in both models MUST BE THE SAME.** *\*(Component code,* 

*Component title at the Receiving Institution, Semester, Number of ECTS credits, etc)*

At this point, if your Learning Agreement is right, then URJC will validate and sign it digitally. Then your **Acceptance Letter** will be issued.

#### **FROM THAT MOMENT ON YOU WILL BE OFFICIALY ACCEPTED AS AN URJC STUDENT**

Please don't send hard copies of the documents neither postal mail nor by email. You must upload them to the platform.

#### **The whole procedure must be COMPULSORY done through URJC's PLATFORM.**

For further information please check our website: <https://www.urjc.es/internacional/erasmus-y-movilidad/252-erasmus>

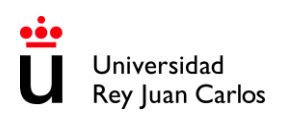

#### <span id="page-5-1"></span><span id="page-5-0"></span>**ANNEX I APPLICATION AND ELECTRONIC SITE HANDBOOK**

**DEADLINES**

**Unique and non-extendable deadline: June the 16th , 2025**

# **///////////////////////////////////////// VERY IMPORTANT NOTICE!**

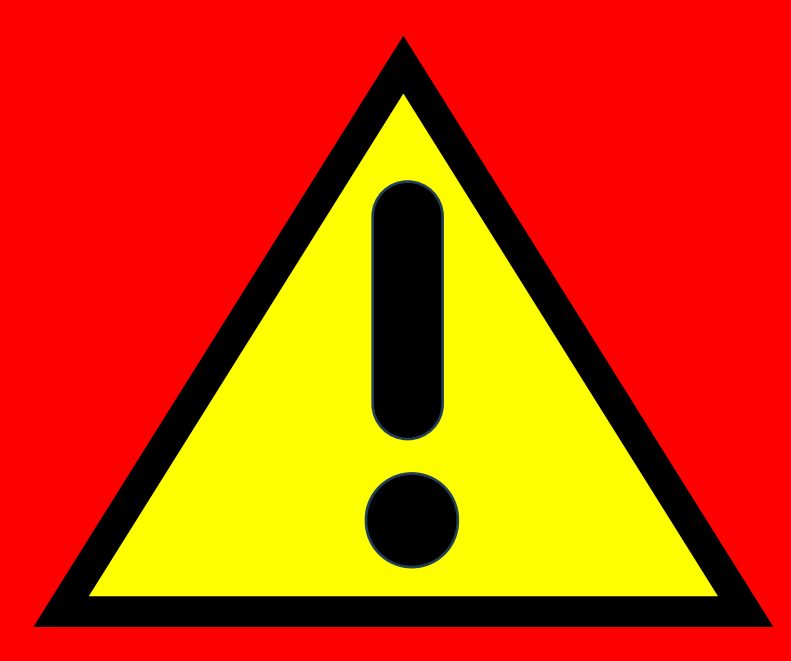

**UNDER NO CIRCUMSTANCES STUDENTS WHO DO NOT HAVE THEIR URJC ACCEPTANCE LETTER, WILL BE ACCEPTED /////////////////////////////////////////**

**\* \* \* \* \* \* \* \* \* \* \* \* \* \* \* \* \* \* \* \* \* \* \* \* \* \* \* \* \* \* \* \* \* \* \* \* \* \* \* \* \* \* \* \* \* \* \* \* \* \* \* \* \* \* \* \* \* \* \* \* \* \*** We strongly recommend that you read thoroughly this handbook & complete the procedure as soon as possible, URJC applications are rigorously processed by date of submission. **\* \* \* \* \* \* \* \* \* \* \* \* \* \* \* \* \* \* \* \* \* \* \* \* \* \* \* \* \* \* \* \* \* \* \* \* \* \* \* \* \* \* \* \* \* \* \* \* \* \* \* \* \* \* \* \* \* \* \* \* \* \*** 

# **PROCEDURE**

<span id="page-6-0"></span>Please **validate your username** following the **first link** you must have received in the **ACCEPTED NOMINATION email**; You must fill and correct, if necessary, the required personal data, and enter and confirm your own password.

The password must be of 10 characters including numbers, capital letters and lowercase letters and special characters. Please DON'T FORGET YOUR PASSWORD.

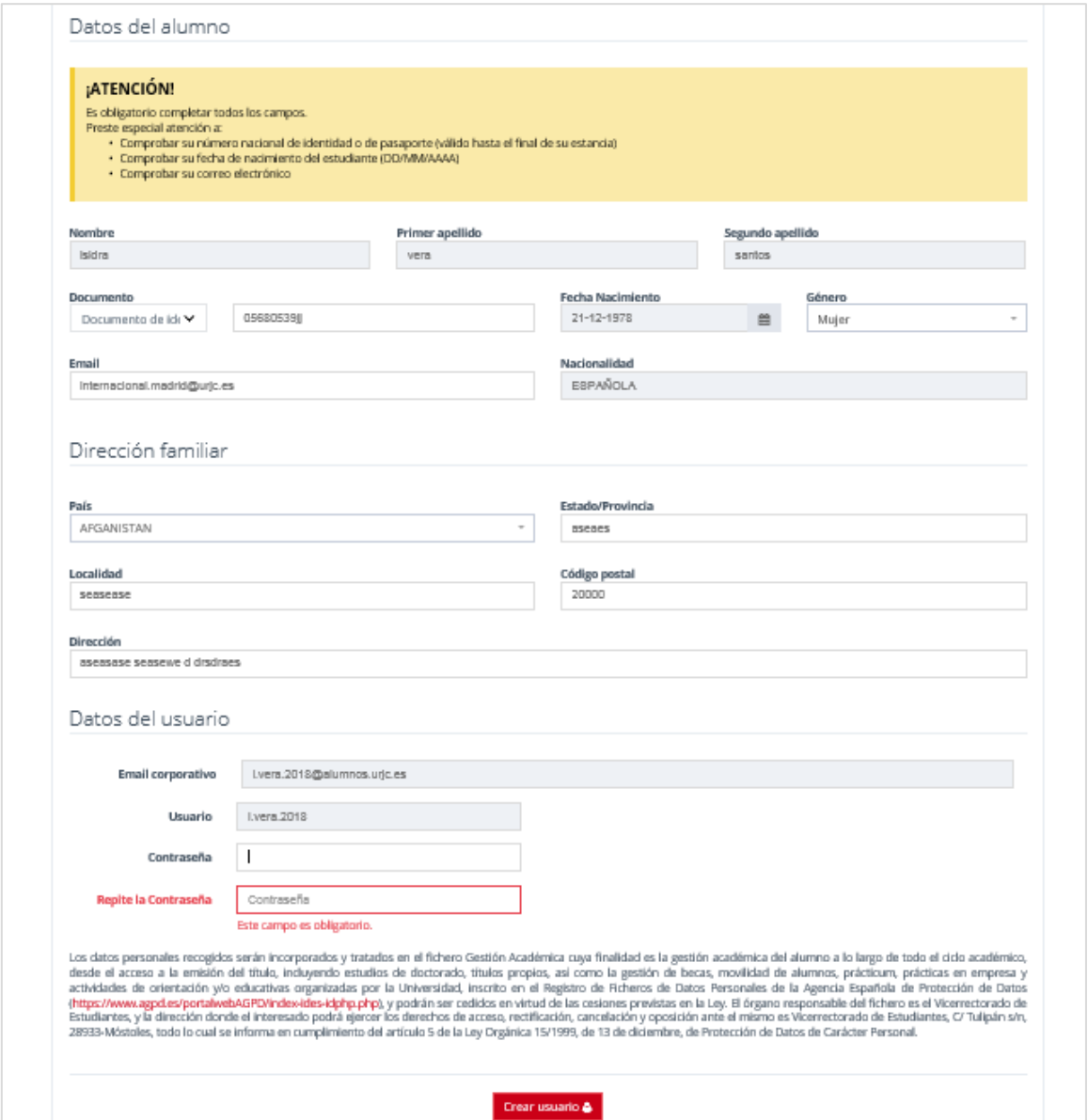

#### Once **created your username**, please enter in the following link to **START THE APPLICATION**:

[https://sede.urjc.es/en\\_GB/catalogo-de-servicios?path=INCOMI/](https://sede.urjc.es/en_GB/catalogo-de-servicios?path=INCOMI/)

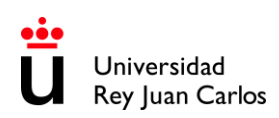

#### To access your application form, click on **Iniciar/Start**:

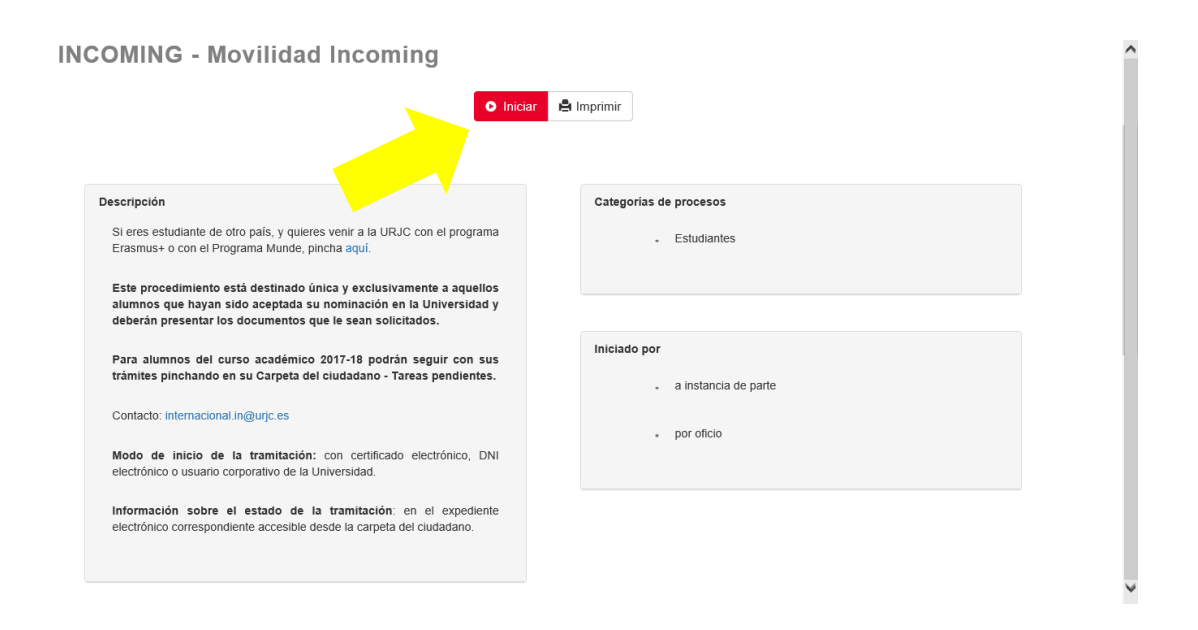

#### <span id="page-7-0"></span>Login with **SSO URJC CREDENCIALES:**

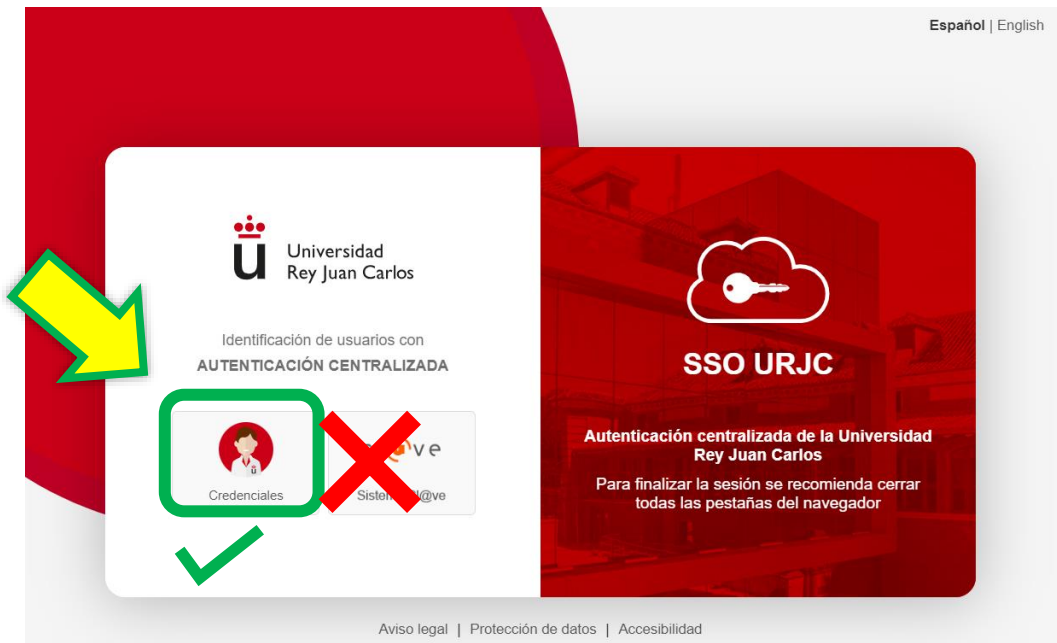

There are currently 2 options for identification: **You must select "CREDENCIALES"** 

**LOGGING IN WITH "CREDENCIALES":** It allows you to identify yourself by **logging in using your URJC email** (for example: [your.user.2025@alumnos.urjc.es](mailto:your.user.2023@alumnos.urjc.es)) and **password.** If necessary, **a second authentication factor** (Microsoft Authenticator) will also be required to verify identification.

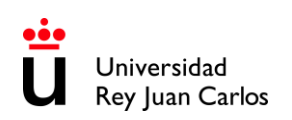

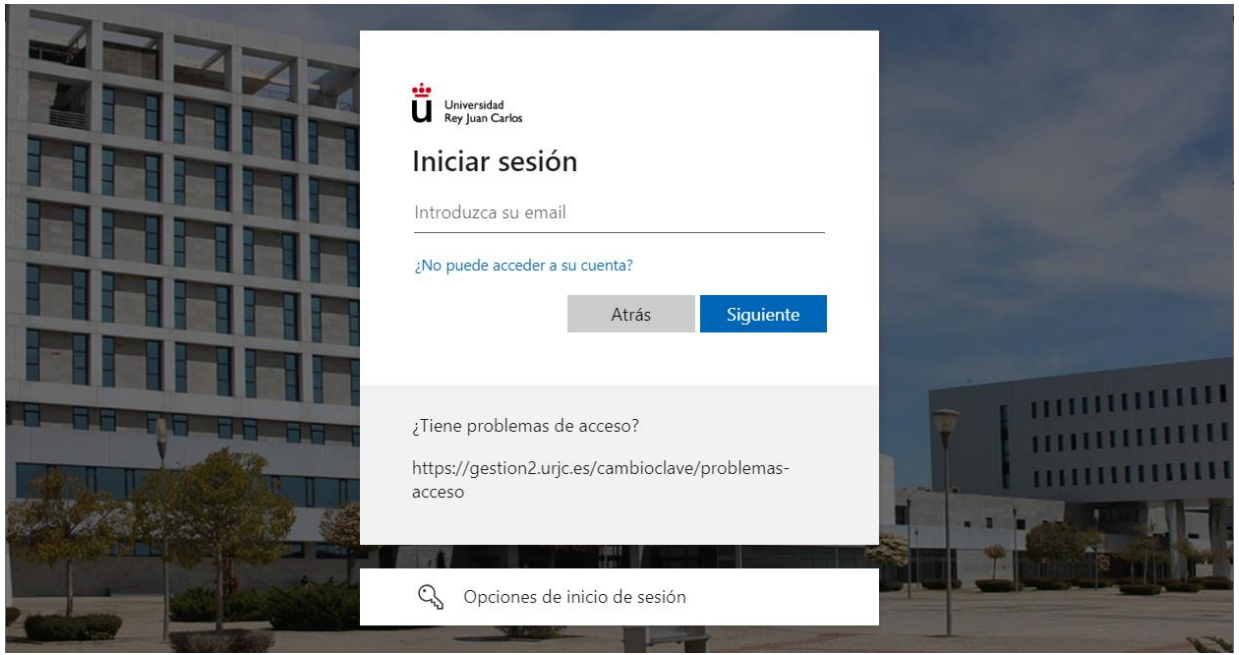

Fill out the on-line application and upload the required documents according to the corresponding stage.

#### **Personal data:**

Once the procedure started, your personal data will be displayed, please check your information, and pay special attention to telephone, **email\*** and postal address.

**\*The email\* address you provide at this moment will be used automatically** as your contact address by the platform for all communications related to your mobility.

**The URJC student email address** will be used by this and other services in general for sending important information about mobility and your academic life.

Please **check both email accounts** and your **SPAM folder REGULARLY**, sometimes important emails end up there.

It is the student's responsibility to ensure that the account is working properly and to check it regularly. The student will be considered informed of every event that is sent to this email address.

If the information/documents provided are **incorrect**, you will receive an email with the reasons and requesting you to upload the right document.

If they are **correct**, you will receive an email to **continue with the application.**

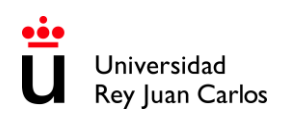

You will be able to access to a task through the box **Tasks/ Pending Tasks** (please check it frequently):

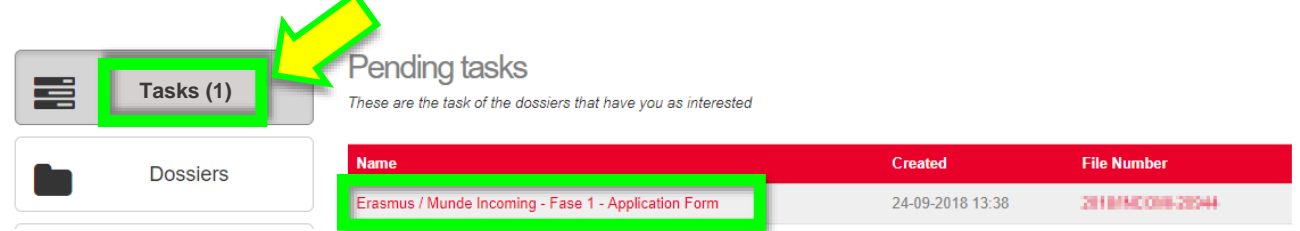

You will be able to access to your **Citizen Folder (Carpeta ciudadana)** anytime through: [https://sede.urjc.es/en\\_GB/](https://sede.urjc.es/en_GB/)

Once your **first documents** were checked and validated by the URJC, you'll get to **LEARNING AGREEMENT** stage (URJC's Learning Agreement Draft Model), where you'll have to select the subjects.

#### **IT IS COMPULSORY TO GENERATE CORRECTLY THE DRAFT OF THE URJC MODEL.**

In the display, you will be able to see the Degrees/Areas of study taught in the Faculty and Campus that you have been nominated to. **AREAS OF STUDY** *[\(last pages of this document\).](#page-27-0)*

First, you MUST select the area of studies (degree) that you have been nominated to and select the subjects.

After that if you want to select subjects from other degree you need to change the degree and repeat the same process.

Ensure that **THERE ARE NO TIMETABLE CONFLICTS**, **[find out how to check the](#page-12-0)  [schedules here.](#page-12-0)**

Bear in mind that **you'll only visualize the available subjects corresponding to the period you are nominated.**

Once filled correctly you'll have to:

- **Download** and **save the document**. (URJC's Learning Agreement Draft Model)
- Complete the corresponding table with the **courses approved at your Home University (Table B)**
- **Sing the document**: **Student's** and **home university's signatures** are mandatory.
- Upload the document to the platform.

**In case of having your own model of Learning Agreement,** our recommendation is that the student would upload his/her model, signed by the student and his/her home university, but **IT IS COMPULSORY TO GENERATE CORRECTLY THE DRAFT OF THE URJC MODEL. The subjects\* (TABLE A) and the information in both models MUST BE THE SAME.**  *\*(Component code, Component title at the Receiving Institution, Semester Number of ECTS credits, etc).* 

**DO NOT MODIFY the list of subjects on TABLE A of the signed document, it must be exactly the same as TABLE A of the URJC draft.** If you **need to re-select the subjects**,

upload a **pdf document** in which you indicate that you need to do it. *For example: I made a mistake selecting the subjects. Please let me select them again.*

At this point, if your Learning Agreement is correct, then URJC will validate and sign it digitally. Then the URJC will issue your **ACCEPTANCE LETTER**\*. *\*Only from this moment the student will be officially accepted.*

**The whole procedure must be COMPULSORY DONE through the URJC PLATFORM.**

# <span id="page-10-0"></span>**HOW TO SELECT CORRECTLY YOUR LEARNING AGREEMENT SUBJECTS**

AT LEAST **50% OF THE SUBJECTS** MUST BE OF THE **DEGREE YOU HAVE BEEN NOMINATED TO**.

It will **NOT** be possible to select **Modern Language, Academic Credit Recognition (RAC), Final Degree Project (FDP)** and/or **Practicum** except for Specific Agreements.

If you need to mix areas of study, you must **ALWAYS** choose **50% of the subjects of the degree** you have been **nominated to** and **the rest** among the **degrees of the same field of study**, **mobility language/es, same mobility period**, **same FACULTY,** and **same CAMPUS**. *For example: if you have been nominated to study Business Administration you can select Marketing Degree subjects; or if you have been nominated to Computer Engineering you can select subjects from the Software Engineering Degree.*

Only students who have been nominated to **MASTER STUDIES** *(under specific agreement*) can choose **MASTER SUBJECTS**, and only from the **MASTER they have been nominated** to.

**Arts and Dance** students **are NOT allowed to choose subjects from other degrees.**

**Faculty of Health Sciences**' students:

- MUST bear in mind that: 1st semester, 2nd semester, and Annual Students **must be nominated during the ORDINARY NOMINATION PERIOD (April-May)**

**- B2 Spanish Certificate**.

- You **cannot mix subjects from other degrees**.

**- Most of the subjects are ANNUAL**, so if you are coming to study during **one semester** you **MUST** select the semestral ones **1Q or 2Q, depending on the semester that you are nominated** to, **Practicum** included.

- **ANNUAL students** mobilities **MUST** take place **during the SPANISH ACADEMIC YEAR [\(See Academic](https://www.urjc.es/images/EstudiarURJC/Admision_matricula/archivos/calendario_academico.pdf)  [Calendar\),](https://www.urjc.es/images/EstudiarURJC/Admision_matricula/archivos/calendario_academico.pdf)** annual mobilities taking place during **two different SPANISH ACADEMIC YEARS will not be accepted.**

*For instance: a student nominated and accepted only for 2 nd semester 2024-25 (January to May 2025), CANNOT BE NOMINATED AGAIN for 1 st semester 2025-26 (September 2025 to January 2026).*

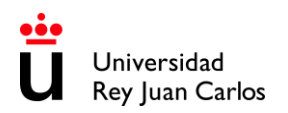

The number of credits for **ONE SEMESTER** at URJC **CAN'T BE LESS than 18 ECTS or 3 subjects (minimum).** Check the minimum ECTS required per semester at your home university.

**Only annual students** can take **annual subjects**.

The Spanish academic calendar is divided into 2 periods, which correspond approximately to the 1st semester (from September to January) and the 2nd semester (from January to May).

You can choose **subjects from all the years** that make up the degree **BUT only** those **taught in the semester you have been nominated to.**

So, you can see these references:  $1Q = I^{st}$  semester,  $2Q = 2^{nd}$  semester. A = annual

You can find this information in the **Teaching Itinerary** of each Degree, (the number in the left column is the semester and at the top of the list of subjects you'll will find the course/year in which the subject is taught within the degree). *(See screenshot below)* **Not all the subjects** are available for international students.

To see the **Teaching Itinerary,** follow the link: <https://www.urjc.es/estudios/grado> Select the **Branch of Knowledge** (Rama de Conocimiento) and the **Degree**.

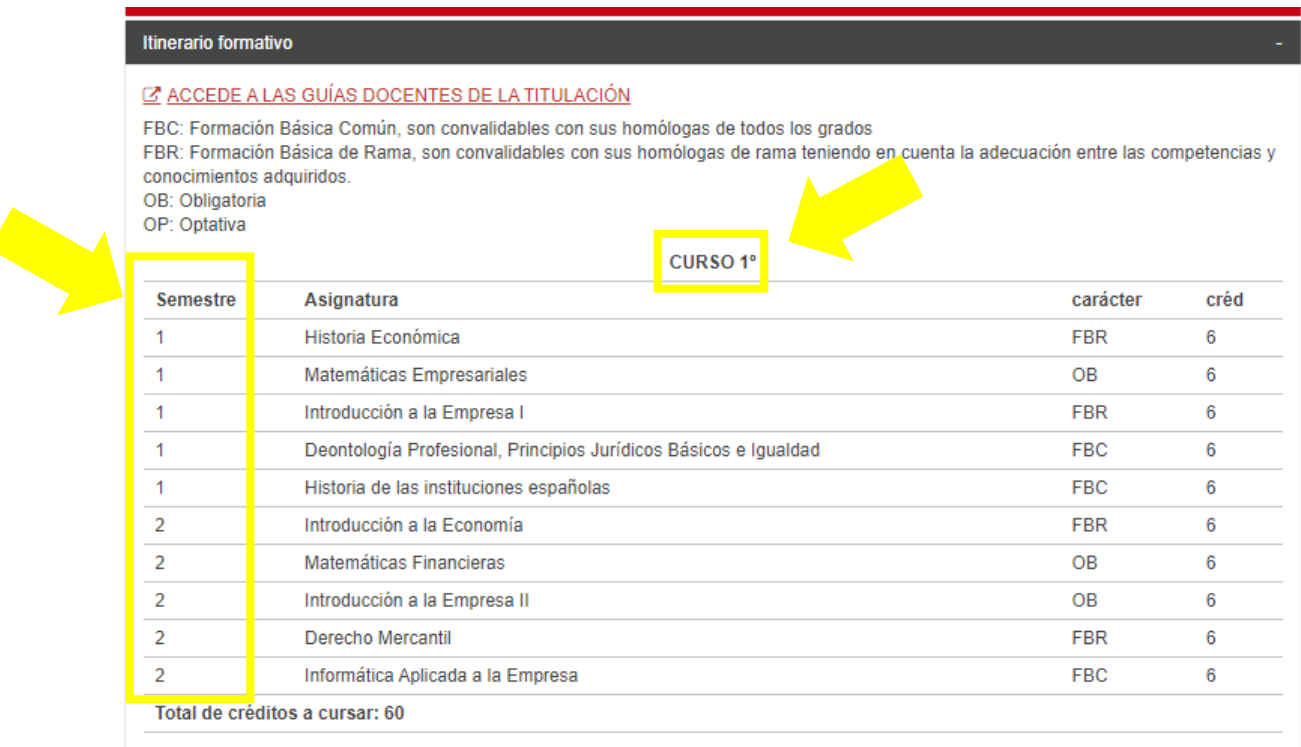

You can find the **Signed Teaching Guides (Syllabus)** of the **subjects**, here: <https://gestion3.urjc.es/guiasdocentes/>

**PLEASE READ IT CAREFULLY** to learn deeply about the subjects' contents, level of knowledge required or any other important specific information, which may affect to your future performance. And double check it with your home university coordinator.

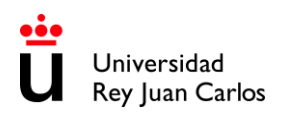

We recommend that you download, save, and print the **Teaching Guides** of the subjects that you are going to take during your mobility at the URJC.

**Teaching Guides** are **digitally signed,** so if your home university asks you to hand it signed you can download it and forward it to your home university.

# **HOW TO CHECK THE SCHEDULE**

<span id="page-12-0"></span>Please note that **blended learning subjects (subjects labelled as "semipresenciales")** do not have an assigned schedule, as there are no compulsory presential classes. In this case, once you get enrolled, you will have to check your **Virtual Classroom** and **follow the instructions of each teacher** because they may be different for each subject.

Due to external reasons to this service regarding quota availability, URJC cannot guarantee the schedule of the selected subjects. (Students can be assigned to morning or afternoon timetables).

#### **PERSONAL SCHEDULE** *(only after subjects' enrolment)***:**

To check your **personal schedule,** you must enter the link (<https://gestion2.urjc.es/horarios/?paso=1> ), click on '**students**' and login with your URJC username and password. Remember that you will only be able to see it once **you are enrolled.**

#### **GENERAL SCHEDULES:**

To check **subjects' general schedules** you must search in the **List of Subjects** ( <https://gestion4.urjc.es/libroasignaturas/>) the **Degree** to which it belongs, the **Course,** and the **Semester** and then with these data search in **schedule link.**

*For instance:* 

*To check 2048010- FINANCIAL ACCOUNTING II schedule:*

*1.- Search the degree by AREA OF STUDY CODE: 2048 is the code for GRADO EN ADMINISTRACION Y DIRECCION DE EMPRESAS (INGLES) (VICALVARO) – (Administration and Business Management in English at Vicálvaro Campus)* 

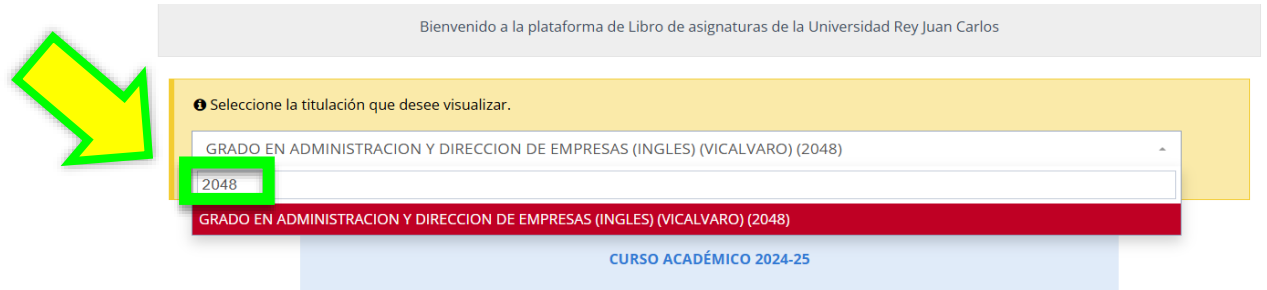

**GRADO EN ADMINISTRACION Y DIRECCION DE EMPRESAS (INGLES) (VICALVARO)** 

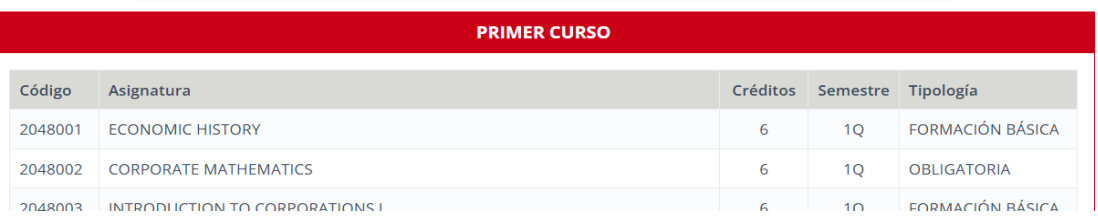

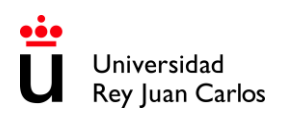

*2.- Find the subject in the list: 2048010- FINANCIAL ACCOUNTING II is a SEGUNDO CURSO (Second year) and 2 nd semester (2Q) subject.*

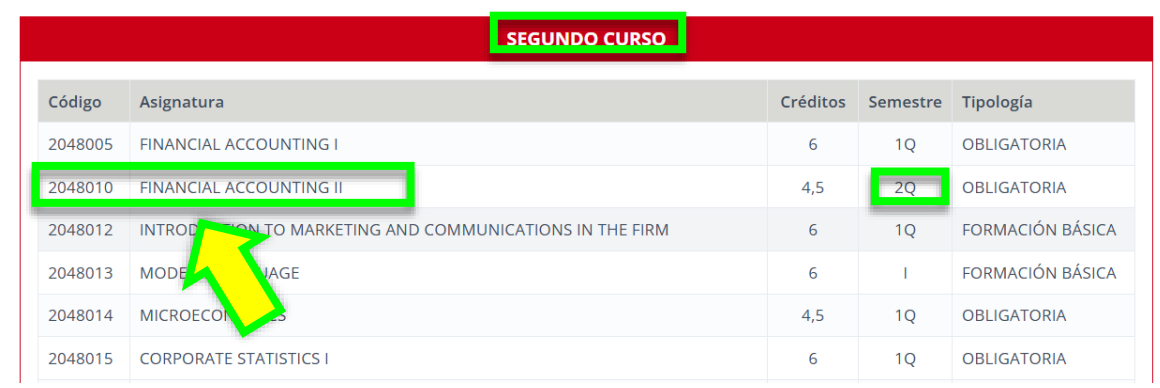

*3.- Then go to HORARIOS (SCHEDULES):* <https://gestion2.urjc.es/horarios/?paso=1>

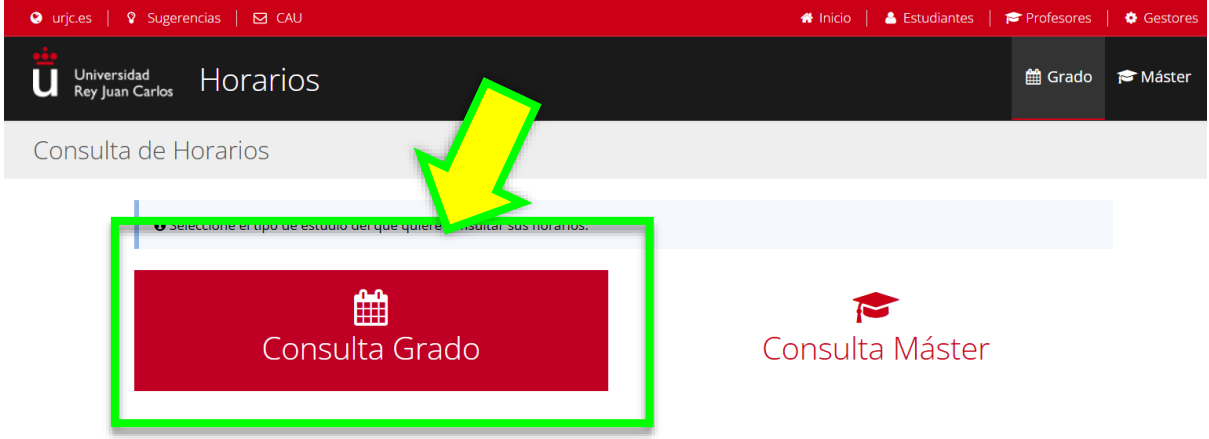

*4.- Select Consulta Grado, complete the form and click on "Buscar" (search):* 

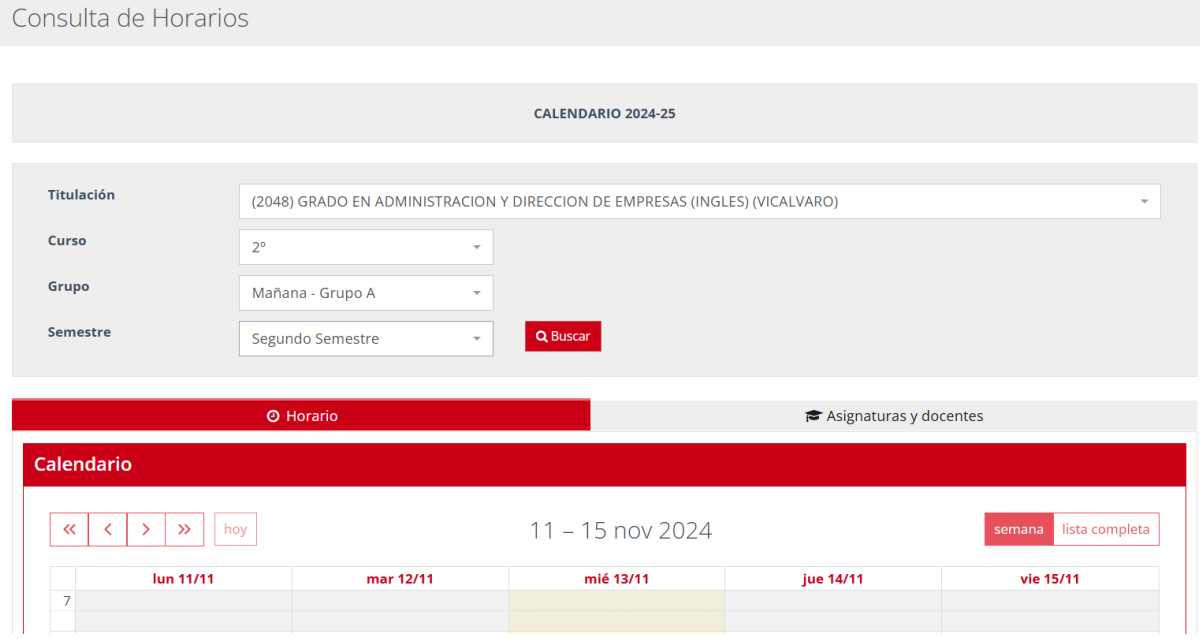

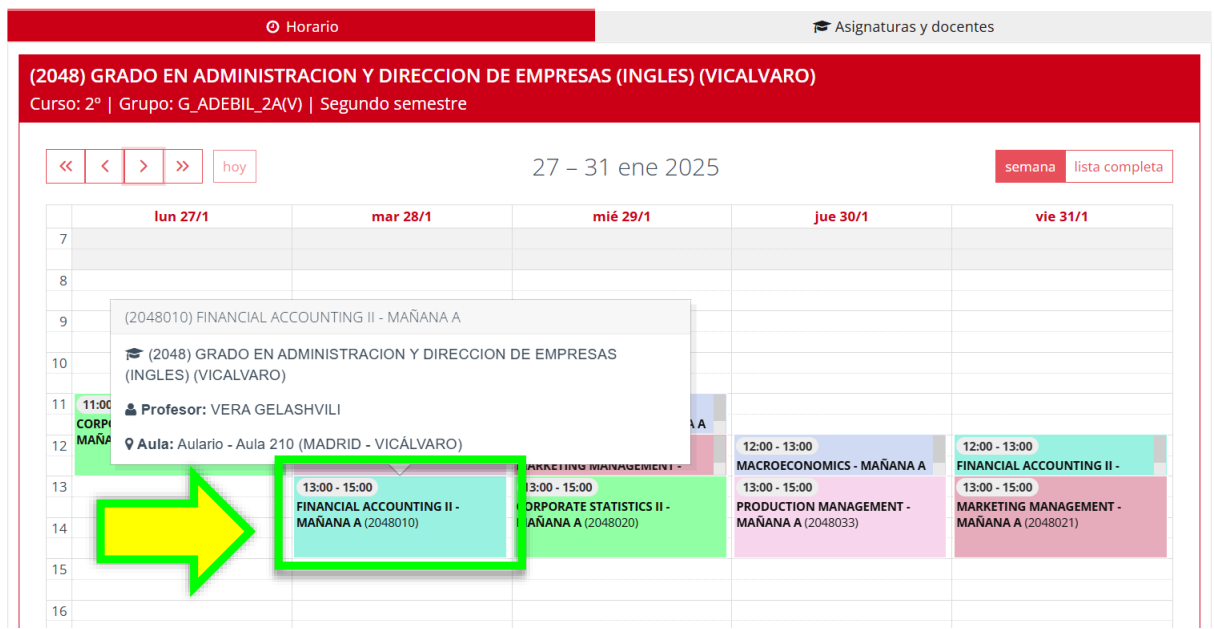

*You must roll-over on the subject to see the Teacher (Professor) and the Classroom (Aula) where the subject is taught.*

To **AVOID EXAMS OVERLAPS**, you must check the date and time of ordinary and extraordinary exams here: <https://gestion2.urjc.es/examenes/>

At the beginning of each semester there will be a period for **LEARNING AGREEMENT MODIFICATIONS (Learning Agreement During)** which will only be admitted due to **overlapping schedules**, **lack of quota** and exceptionally for other reasons, always on prior request and explanation from the home university.

**Learning agreement modification** procedure **instructions** and **deadline** will be **sent via by e-mail** to students in the days following the Welcome Days. It is expected to take place after the beginning of the semester.

# **STUDENTS APPLICATION DEADLINE**

# <span id="page-15-0"></span>**REMEMBER: Non- extendable deadline: June the 16th, 2025**

We strongly recommend that you read thoroughly this handbook & complete the procedures as soon as possible, URJC applications are rigorously processed by date of submission.

**\* \* \* \* \* \* \* \* \* \* \* \* \* \* \* \* \* \* \* \* \* \* \* \* \* \* \* \* \* \* \* \* \* \* \* \* \* \* \* \* \* \* \* \* \* \* \* \* \* \* \* \* \* \* \* \* \* \*** 

# **Remember that the subjects and schedules may be subject to change due to the availability of places on the courses offered.**

**\* \* \* \* \* \* \* \* \* \* \* \* \* \* \* \* \* \* \* \* \* \* \* \* \* \* \* \* \* \* \* \* \* \* \* \* \* \* \* \* \* \* \* \* \* \* \* \* \* \* \* \* \* \* \* \* \* \* \***

Given the fact that the URJC allows Erasmus and Munde students to choose subjects from different years, and from different degrees, in their Learning Agreement, it may happen that they have schedule overlap, we cannot absolutely guarantee the subjects chosen or the schedule.

# **HOSTING, ARRIVAL & ORIENTATION**

# <span id="page-16-0"></span>**Welcome day** sessions for 1<sup>st</sup> semester & Annual incoming students predictably will take place in:

# **September the 9th , 2025**

Please check it regularly here:

<https://www.urjc.es/internacional/inicio/252-erasmus#jornadas-de-acogida-welcome-day>

We will send you an email with the information once ready.

#### **ATTENDANCE TO THE WELCOME DAY IS COMPULSORY to get important information about the procedures for the mobility.**

**Late arrival students and /or** those **who cannot attend Welcome day** once here, must contact us at: [internacional.in@urjc.es](mailto:internacional.in@urjc.es)

# **URJC Buddy Program:**

**Buddy program application 2025-26:** predictably will be from May the 23<sup>rd</sup> until June the **23rd 2025** (both included)**.**

**URJC Buddy program** was created as an initiative to enable active contact between local students and mobility students from European and non-European Higher Education Institutions, to reinforce language skills and to be a reference point for integration and interculturalism within the URIC community.

If you want to sign up for the **Buddy Program**, check registration information here: <https://www.urjc.es/internacional/erasmus-y-movilidad/252-erasmus#buddy-program>

# **SPANISH LANGUAGE SUPPORT**

<span id="page-16-1"></span>**Spanish courses MUST NOT be added to the Learning Agreement, they will not appear on the Transcript of Records, neither extra ECTS will be awarded, since they are subjects from the Language Centre, and they have an extra cost.**

When the students finish the course, they will receive a certificate indicating their attendance and qualifications.

#### **Semester Spanish Courses (Pending of Confirmation)**

Erasmus and Munde students can also attend a Spanish course that will take place during the academic year. Information on duration, registration deadlines, prices, etc. is pending of confirmation.

#### Also, there are **other language courses available**.

**For more information:** Web:<https://gestion3.urjc.es/cui/> **I** Email: [centro.cui@urjc.es](mailto:centro.cui@urjc.es)

# **FACILITIES AND STUDENTS' SERVICES**

#### <span id="page-17-0"></span>**Facilities & services:**

- Access to computer facilities including wireless internet access and university email account.
- **URJC's App + T.U.I\*** (Student card / Smart University Card Spanish acronym) In order to get your **T.U.I.** you must download and install the **URJC's App**: [https://www.urjc.es/todas-las-noticias-de-actualidad/3277-conectate-con-la-urjc-a-traves-de-la](https://www.urjc.es/todas-las-noticias-de-actualidad/3277-conectate-con-la-urjc-a-traves-de-la-nueva-app-movil)[nueva-app-movil](https://www.urjc.es/todas-las-noticias-de-actualidad/3277-conectate-con-la-urjc-a-traves-de-la-nueva-app-movil) You'll find information about the **T.U.I.** and how to request it, by clicking on the link below: <https://www.urjc.es/actualidad/noticias/844-tarjeta-universitaria> Link for picture technical issues: <https://gestion2.urjc.es/fotourjc/> With this App you'll be able to access: your URJC email account, schedule, virtual classroom, university sports facilities, university libraries, etc.

\*It is **compulsory** to have **URJC App** and **T.U.I**. installed in your smartphone.

#### **URJC's webmail account & other important sites:**

Once Accepted as an URJC student, all the information related to your mobility will be done via email to your URJC email address. So please, check it regularly. You can access to it through our main page on www.urjc.es, top right, "**INTRANET**".

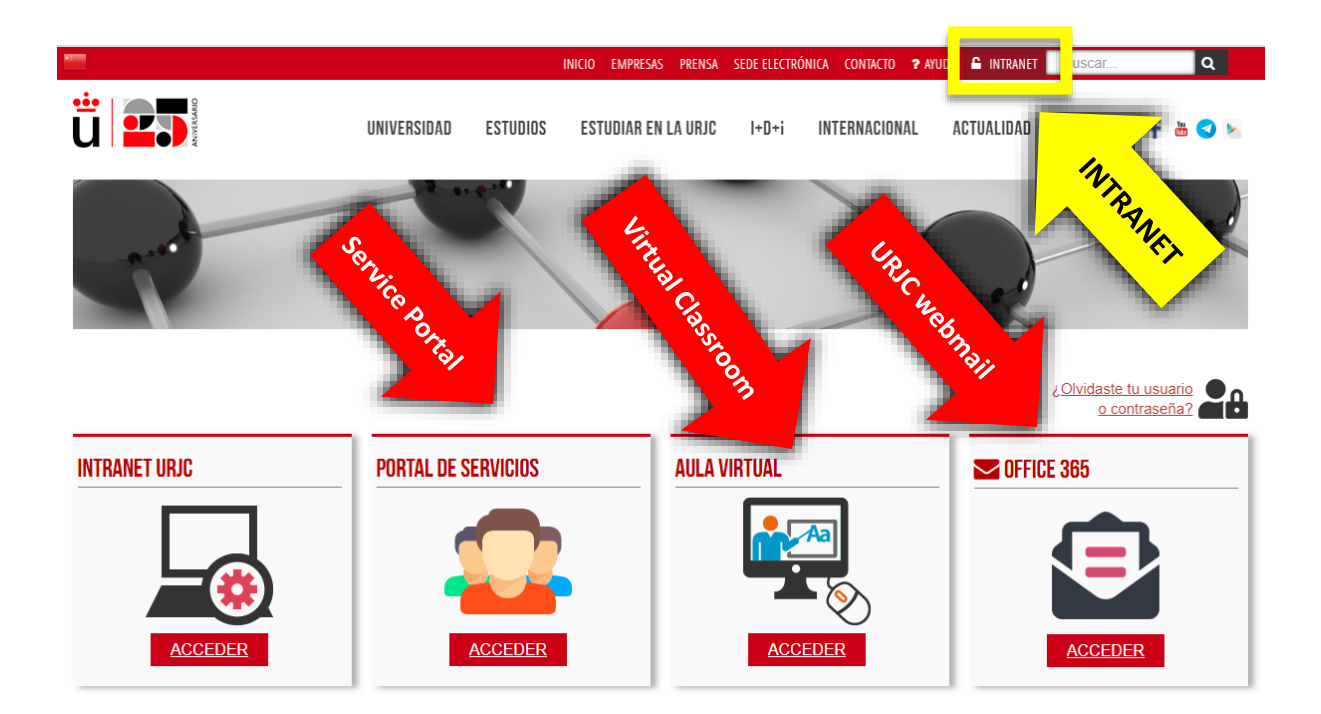

On **INTRANET** page you'll find and can directly access several important sites, with your username and password.

#### **Remember:**

Your URJC corporative username/email is: [x.xxxx.2025@alumnos.urjc.es](mailto:%20x.xxxx.2023@alumnos.urjc.es) The password is the same for all sites. Click here to read **[Login with SSO URJC CREDENCIALES](#page-7-0)** instructions.

The **Service Portal**, where you will see links and information about your life as a student, and your marks at the end of your mobility.

The **Virtual Classroom**, where you will see the enrolled subjects (your schedule) and you will be able to contact the teachers.

And the site of the **URJC webmail**: you MUST check it regularly because you will receive information throughout your mobility here.

#### **VISA REQUIREMENTS**

<span id="page-18-0"></span>Students **with citizenship of an EU and EFTA member country** (Iceland, Liechtenstein, Norway, and Switzerland) do not need an entry visa, but they do need to obtain **the Union Citizen Registration Certificate.**

In this link you can find information on **how to apply** *(Notice: It is in only available in Spanish Language)***:** https://sede.policia.gob.es/portalCiudadano/ es/tramites extranjeria tramite certificadoregistro [ciudadanoue.php](https://sede.policia.gob.es/portalCiudadano/_es/tramites_extranjeria_tramite_certificadoregistro_ciudadanoue.php)

Students **from other countries, but from universities in EU and EFTA member countries**, must apply for a **stay authorization for studies for mobility within the European Union**

**SEMESTRAL non-community students and from non-community universities** must apply for the student visa at the **Spanish Consulates** in the student's home country **NOT** in **Spain**. **ANNUAL non-community students from non-community universities** must APPLY for both the student visa and to the Foreigner Identity Card *(Notice: It is in only available in Spanish Language)*:

- **Foreigner ID Card (TIE)** the Spanish acronym for **tarjeta de identidad de extranjero**: [https://www.interior.gob.es/opencms/es/servicios-al-ciudadano/tramites-y](https://www.interior.gob.es/opencms/es/servicios-al-ciudadano/tramites-y-gestiones/extranjeria/regimen-general/tarjeta-de-identidad-de-extranjero/)[gestiones/extranjeria/regimen-general/tarjeta-de-identidad-de-extranjero/](https://www.interior.gob.es/opencms/es/servicios-al-ciudadano/tramites-y-gestiones/extranjeria/regimen-general/tarjeta-de-identidad-de-extranjero/)
- **Visa extension for international students**: [https://sede.policia.gob.es/portalCiudadano/\\_es/tramites\\_extranjeria\\_tramite\\_prorrogaestancia\\_co](https://sede.policia.gob.es/portalCiudadano/_es/tramites_extranjeria_tramite_prorrogaestancia_cortaduracion.php) [rtaduracion.php#](https://sede.policia.gob.es/portalCiudadano/_es/tramites_extranjeria_tramite_prorrogaestancia_cortaduracion.php)

**Visa processing can be delayed,** so students requiring a visa must **set an appointment at their embassy or consulate** *(in his/her home country)* and **complete their application on our platform as soon as possible** to obtain **their acceptance letter.**

# **SPECIAL NEEDS AND DISABILITY SUPPORT**

<span id="page-19-0"></span>**Unity of Attention to Disabled People (UAD DISCAPACIDAD):** their principal target is that those members of the university community that have any kind of functional diversity or special educational needs**,** have the same opportunities than the rest in the development of their university studies or performance of their jobs, under the prism of equal opportunities.

If you are a special needs student and you need specific arrangements, you must upload your special needs certificate (in English or Spanish) during your application.

You **MUST contact** the **Unity of Attention to Disabled People** via email:

[discapacidad.programa@urjc.es](mailto:discapacidad.programa@urjc.es)

#### **ACCOMMODATION**

<span id="page-19-1"></span>URJC **DOES NOT PROVIDE ACCOMMODATION**. To help our incoming students, we provide some interesting Housing Information companies and students accommodations enterprises.

URJC has no accommodation agreements, so any relationship initiated through these companies is external to the University. <https://en.urjc.es/internacional/inicio/252-erasmus#alojamiento>

#### **Accommodation at Vicálvaro Campus:**

**José Pérez de Vargas Residence Hall** is located at **Vicálvaro Campus**. It has single and double rooms. Each room has its own bathroom and office with fridge and microwave.

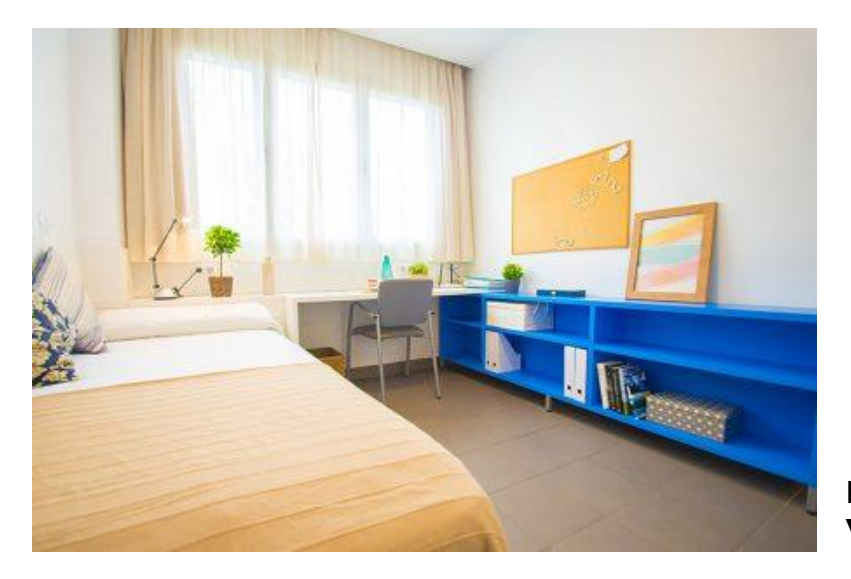

**Phone:** +34 91 775 30 42 **Web:** <https://residenciavicalvarourjc.es/>

# **HEALTH INSURANCE**

<span id="page-20-0"></span>**EU members and EFTA** (Iceland, Liechtenstein, Norway and Switzerland) even if they have the **European Health Insurance Card**, they **MUST COMPULSORILY** have a **private health insurance** (private health card or private health insurance) to cover the contingencies that may occur during his/her mobility period: Civil Liability, Health issues, (due to illness, accident etc.) and Repatriation.

**Non- EU members MUST COMPULSORILY** acquire -before coming to our university- **a private health insurance** (private health card or private health insurance) to cover the contingencies that may occur during his/her mobility period: Civil Liability, Health issues, (due to illness, accident etc.) and Repatriation.

Find out more information about **Health Insurance** here: <https://www.urjc.es/internacional/inicio/252-erasmus#seguro-de-viaje>

Due to the differences between the health systems, please carefully read the requirements, coverage, contacts in Spain, instructions to follow, and the center to go to in case of need.

# **URJC – FULLY DIGITAL PROCEDURE & DOCUMENTS**

<span id="page-21-0"></span>URJC is always searching the benefit of students and the efficiency on procedures, assuming as part of our compromise the protection of the environment, that the reason why all **the procedure must be arranged through our platform**. Therefore:

-No documents will be signed or stamped by hand.

#### **-Don't send documents by email or postal mail.**

**-** All your mobility documents are fully available at your **Citizen Folder**. You can access them through the tab "File" **(2025/INCOMI-xxxx)** or through the tab "Documents".

**Our institutional documents are digitally signed\*.** In order to access and download them, click on **"Copia auténtica /Authentic copy"**.

\**the signature contains the name of the signatory, date of signature and a verification bar code.*

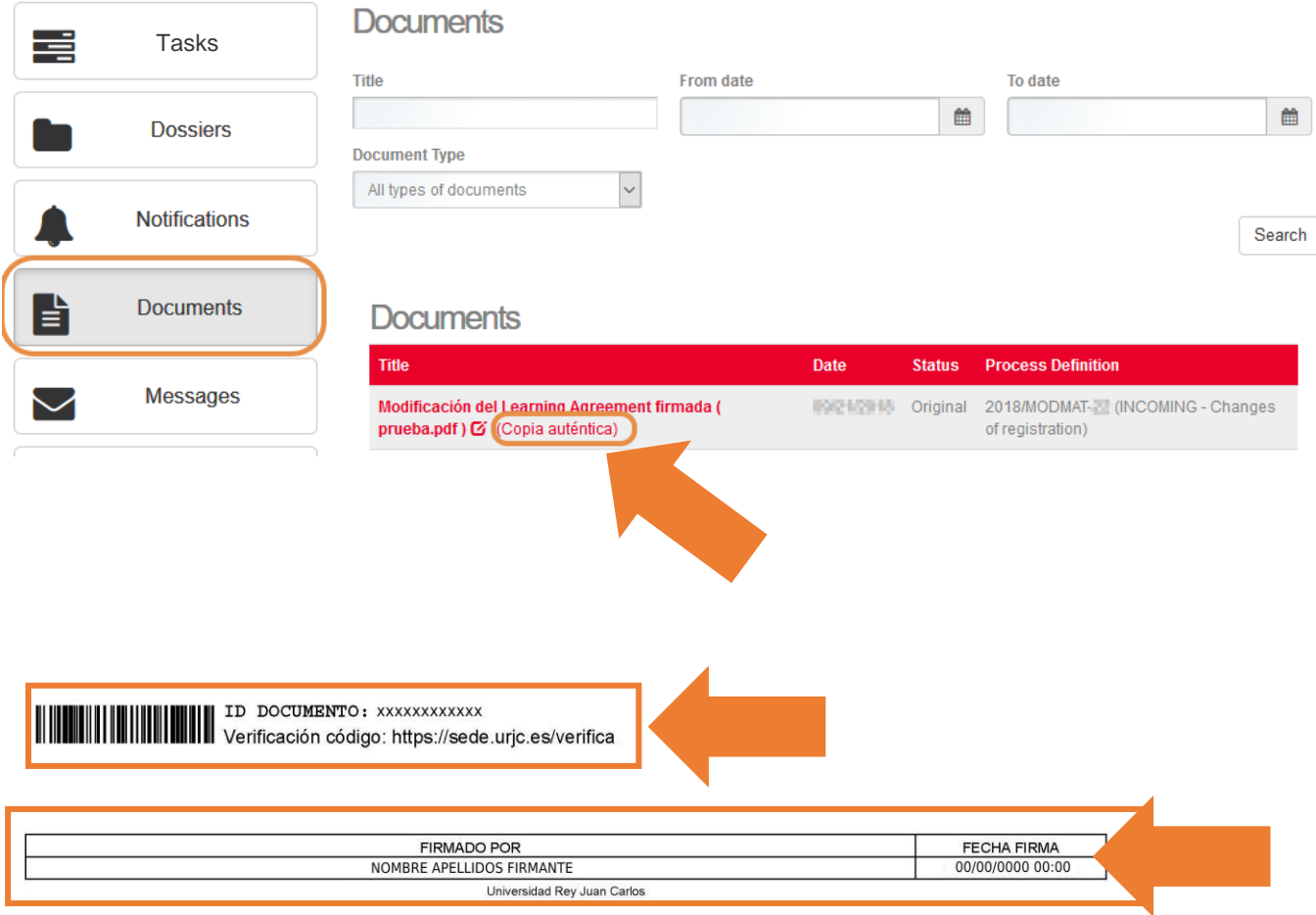

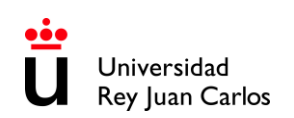

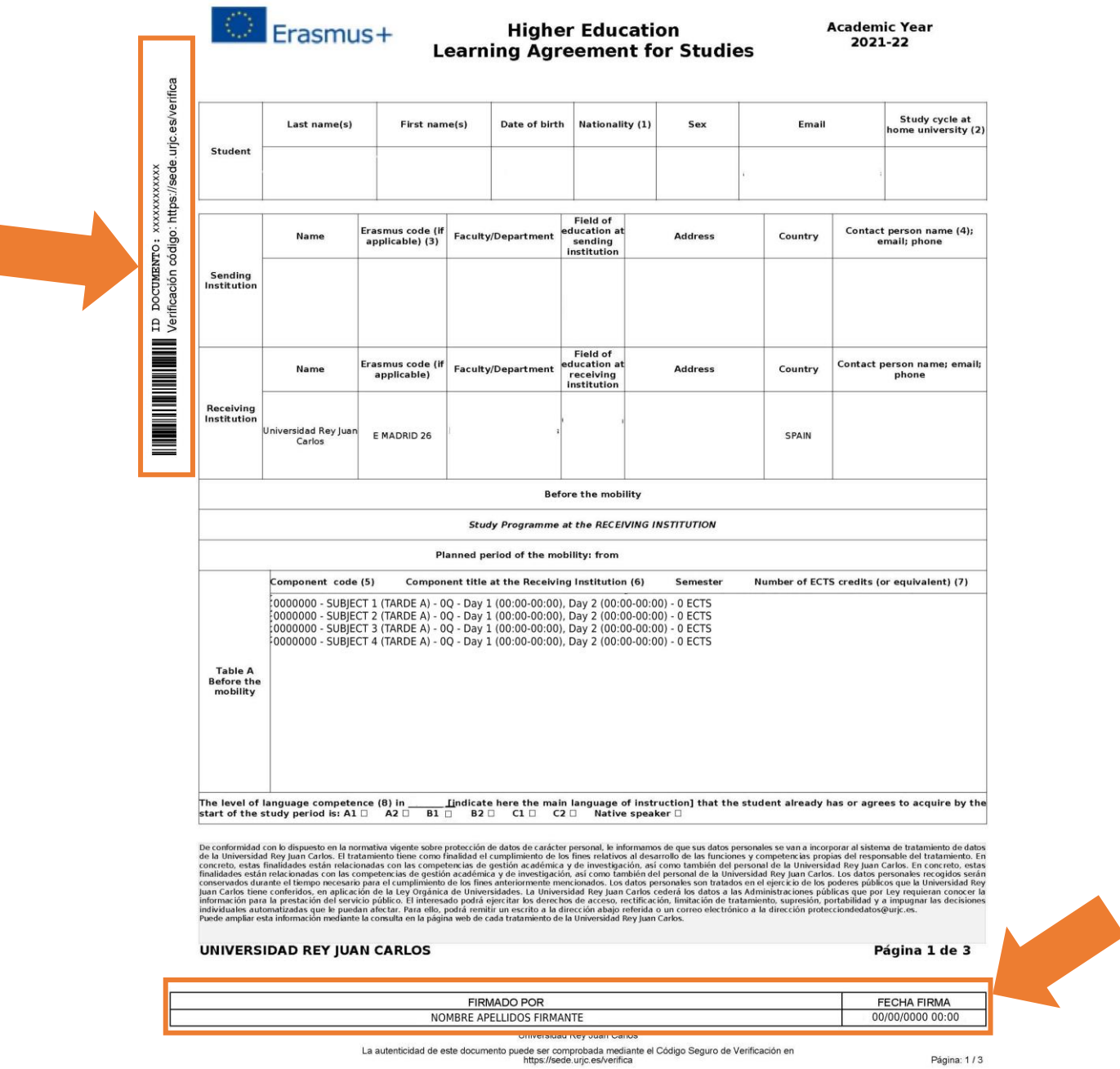

Make sure you know all the **necessary documents** for your mobility success, those requested from your **home university** as well as **URJC's**. Except for the **transcript of records**, you should have them all in your **Citizen Folder** (**Carpeta Ciudadana**) before your return.

# **EXAMINATIONS AND GRADING SYSTEM**

# <span id="page-23-0"></span>**EXAMS:**

Check dates and times of **ordinary** and **extraordinary** exams here: <https://gestion2.urjc.es/examenes/>

The **International Relations Office does not have any competence regarding exams**, as this is an academic matter, so, we adhere to departments/teachers' decisions.

Some departments/subjects already have their own policy; therefore, it is necessary to stick to the **teaching guide** of the **specific subject**.

Therefore, it is up the teacher to make decisions on exams that are not officially timed or are taken online.

You can find the **Teaching Guides** here: <https://gestion3.urjc.es/guiasdocentes/>

#### **GRADING SYSTEM:**

The **article 14th** of the **[Reglamento de Evaluación de los Resultados de Aprendizaje](https://www.urjc.es/images/Universidad/Presentacion/normativa/Reglamento%20de%20Evaluaci%C3%B3n%20de%20los%20Resultados%20de%20Aprendizaje.pdf)** , (Regulation on the Assessment of Learning Outcomes), states that the URJC's the grading system is based on a scale of 0 to 10 where:

- 0 4.9: Suspenso (Fail)
- 5 6.9: Aprobado (Pass)
- 7 8.9: Notable (Outstanding)
- 9 10: Sobresaliente (Excellent)
- 10: Matrícula de Honor (Honours) (for some subjects)

You can check the **Institutional grading system/leyenda de notas** here: [https://www.urjc.es/images/Internacional/estudiantes\\_internacionales/grados/Leyenda%20Notas.](https://www.urjc.es/images/Internacional/estudiantes_internacionales/grados/Leyenda%20Notas.pdf) [pdf](https://www.urjc.es/images/Internacional/estudiantes_internacionales/grados/Leyenda%20Notas.pdf)

# **BRIEF GUIDE ABOUT THE NEW SSO LOGIN· URJC**

#### <span id="page-24-0"></span>**How do I access the SSO – CREDENCIALES\*?**

The SSO is not a direct access platform. It is only requested when it is necessary to identify yourself after trying to access the URJC corporate applications and/or services integrated within the SSO single sign-on system.

#### **How do I identify myself in the URJC SSO - CREDENCIALES\*?**

When an application requests identification via SSO the following screen will appear:

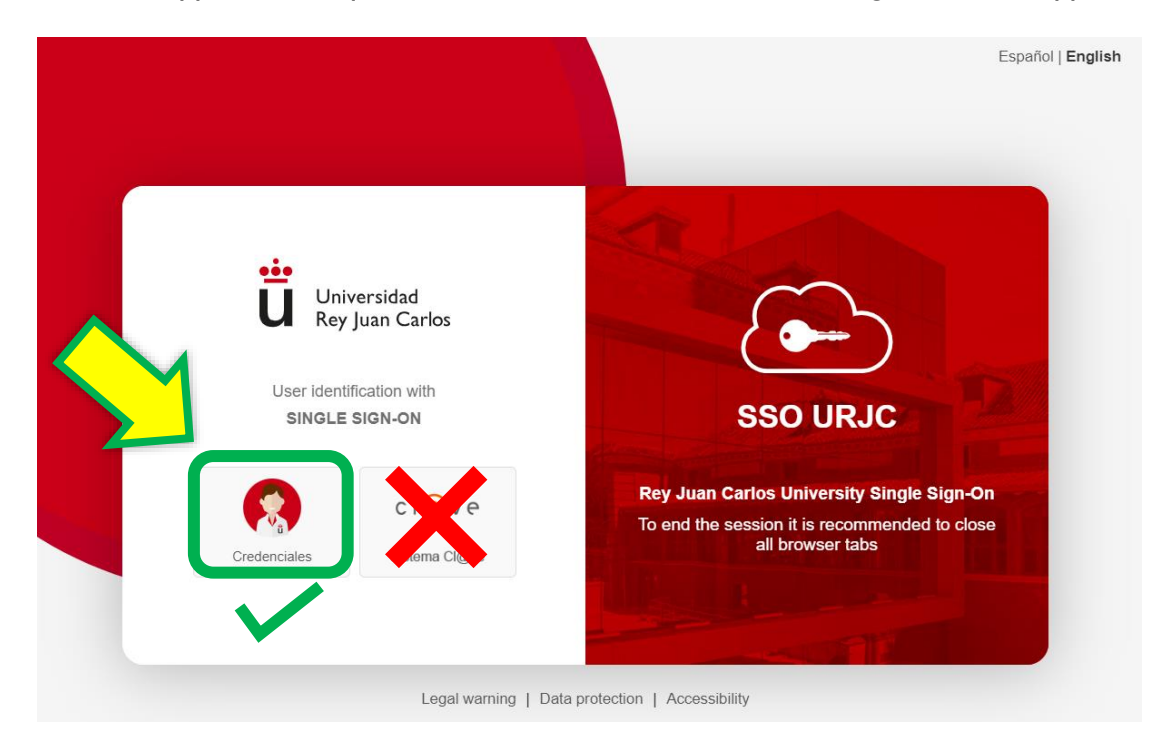

There are currently 2 options for identification:

#### **You must select "CREDENCIALES\*"**

**LOGGING IN WITH "CREDENCIALES\*"**: It allows you to identify yourself by **logging in using your URJC email** (for example: [your.user.2025@alumnos.urjc.es](mailto:your.user.2023@alumnos.urjc.es)) and **password.** If necessary, **a second authentication factor** (Microsoft Authenticator) will also be required to verify identification.

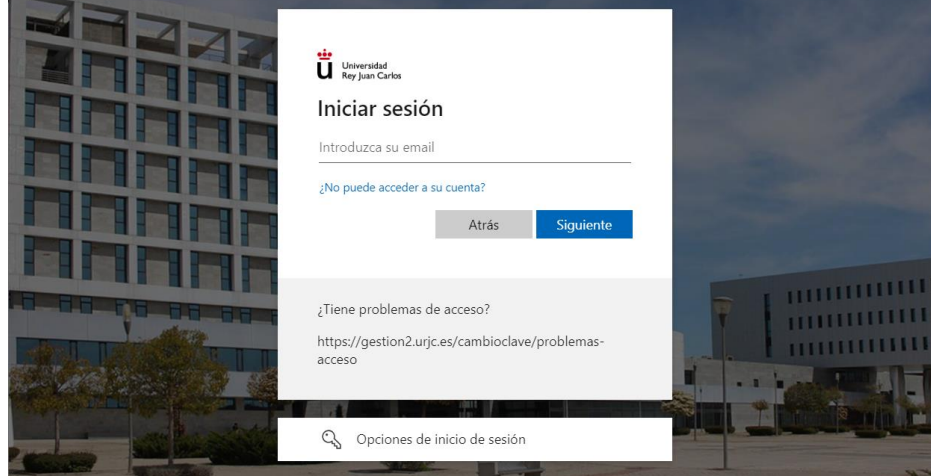

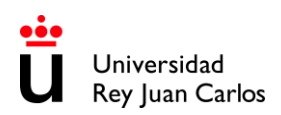

#### **Microsoft Authenticator Settings**:

As a user you must configure the **double factor**:

- 1. Authenticator App in your smartphone. If you change your device, you will not be able to authenticate. [https://urjc.atlassian.net/wiki/spaces/BDCP/pages/9900202/App+Microsoft+Authenticator+](https://urjc.atlassian.net/wiki/spaces/BDCP/pages/9900202/App+Microsoft+Authenticator+como+primer+m+todo) [como+primer+m+todo](https://urjc.atlassian.net/wiki/spaces/BDCP/pages/9900202/App+Microsoft+Authenticator+como+primer+m+todo)
- 2. You must add a **second authentication method**. For example, the mobile number (call or SMS): [https://urjc.atlassian.net/wiki/spaces/BDCP/pages/9900203/Tel+fono+m+vil+para+recibir+ll](https://urjc.atlassian.net/wiki/spaces/BDCP/pages/9900203/Tel+fono+m+vil+para+recibir+llamada+o+SMS) [amada+o+SMS](https://urjc.atlassian.net/wiki/spaces/BDCP/pages/9900203/Tel+fono+m+vil+para+recibir+llamada+o+SMS)
- 3. You can also set up software in a second different device: <https://urjc.atlassian.net/wiki/spaces/BDCP/pages/9899830/Token+software>
- 4. If you have any problems with Microsoft Authenticator, please report the problem to: <https://gestion4.urjc.es/ayuda/cau/>

#### **URJC's applications currently integrated in SSO are:**

These are the apps integrated into the SSO, that is, every time you want to access these applications you will have to do it using your complete e-mail account ([your.user.2025@alumnos.urjc.es](mailto:your.user.2025@alumnos.urjc.es)) and your password:

- **Aula Virtual – Virtual Classroom**
- **Horarios - Schedule> "Estudiantes-Stundents"** *(to access your personal schedule)*
- **Intranet**
- **Mis exámenes – My exams**
- **Sede Electrónica – Electronic Office:** [https://sede.urjc.es/en\\_GB/inicio](https://sede.urjc.es/en_GB/inicio)

#### **Login issues:**

If you try to access any URJC app with a URJC corporate account and you are undergoing login issues, it may be due to:

• **You are entering your username incorrectly:**

Depending on the service you want to access, it may be necessary to enter the user using your **URJC full email address** ( [your.user.2025@alumnos.urjc.es](mailto:your.user.2023@alumnos.urjc.es) ) **or not** (your.user.2025). You must check if this is the reason why you cannot access normally. Remember that the **password is always the same**.

• **You may have forgotten your password:**

You can reset your password through this link. <https://gestion2.urjc.es/cambioclave/recordatorio> You will receive an email to your personal email account or an SMS to your contact mobile phone with instructions on how to reset your password.

• **You are trying to log in via Simplified Sign-On (SSO) – "CREDENCIALES\*" while you are already logged in with a different account.** 

Please note that if you use **another Office365 account** different to your personal URJC corporate account, **access will fail**.

To avoid this, **use different web browsers for each account**.

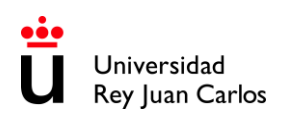

Additionally, you can **log in with a different browser**, **private window** or **log out of the SSO** clicking on **"Cerrar sesión"** (Log out) button at [https://identifica.urjc.es](https://identifica.urjc.es/) and then close the browser.

If the issue persists, go to: [https://ayuda.urjc.es](https://ayuda.urjc.es/)

# **USEFUL LINKS RELATED TO SIMPLIFIED SIGN-ON (SSO):**

#### **General Information:**

<https://infotic.urjc.es/pages/viewpage.action?pageId=182978425>

#### **Logging in with Simplified Sign-On (SSO) Tutorial:**

<https://view.genial.ly/64a67603424c94001948f1d6> <https://infotic.urjc.es/display/BDCP/Tutorial+de+Ayuda>

#### **Login issues guide:**

<https://infotic.urjc.es/pages/viewpage.action?pageId=182978438>

#### **Microsoft Authenticator Issues:**

<https://gestion4.urjc.es/ayuda/cau/>

# <span id="page-27-0"></span>**ACADEMIC OFFER 2025-26· AREAS OF STUDY & CAMPUS DISTRIBUTION**

# **MADRID – VICÁLVARO CAMPUS**

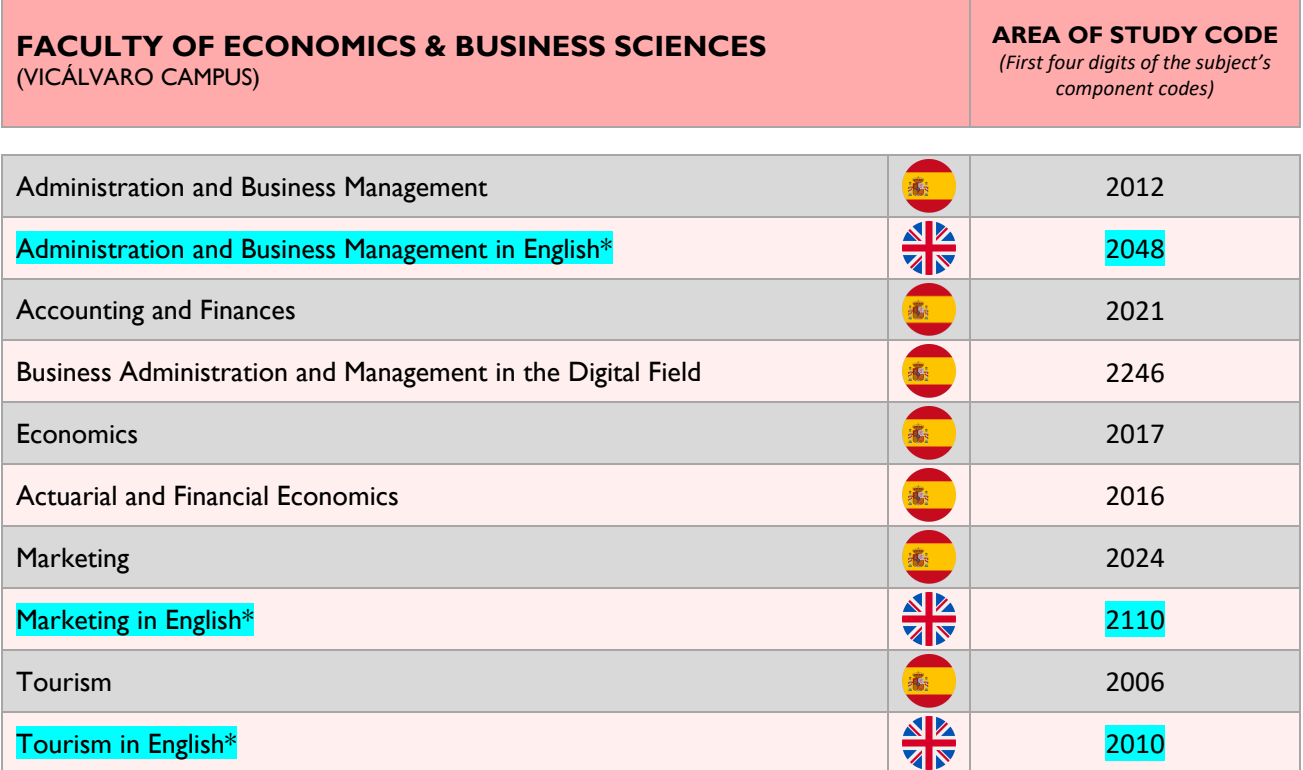

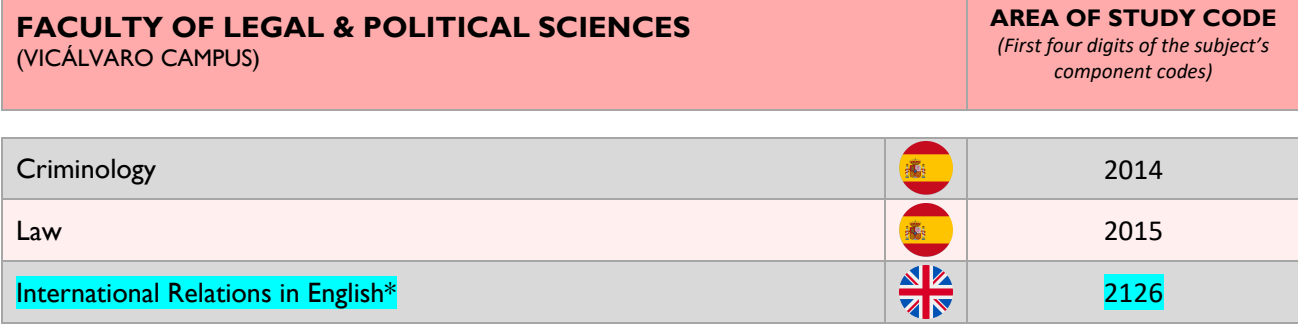

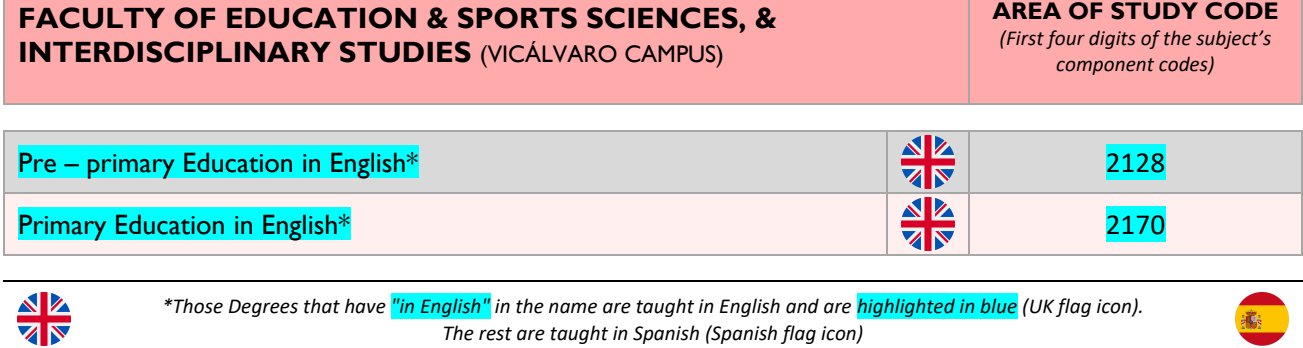

*The rest are taught in Spanish (Spanish flag icon)*

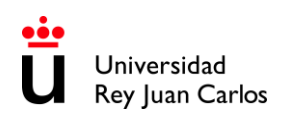

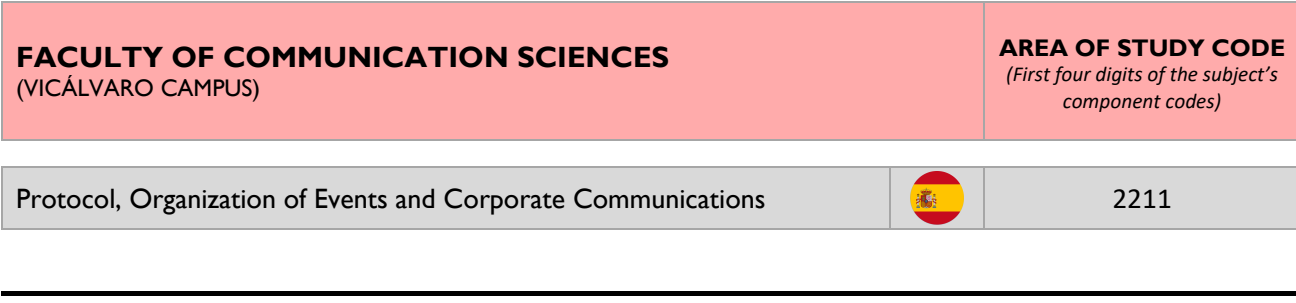

# **QUINTANA/FERRAZ BRANCH \*\***

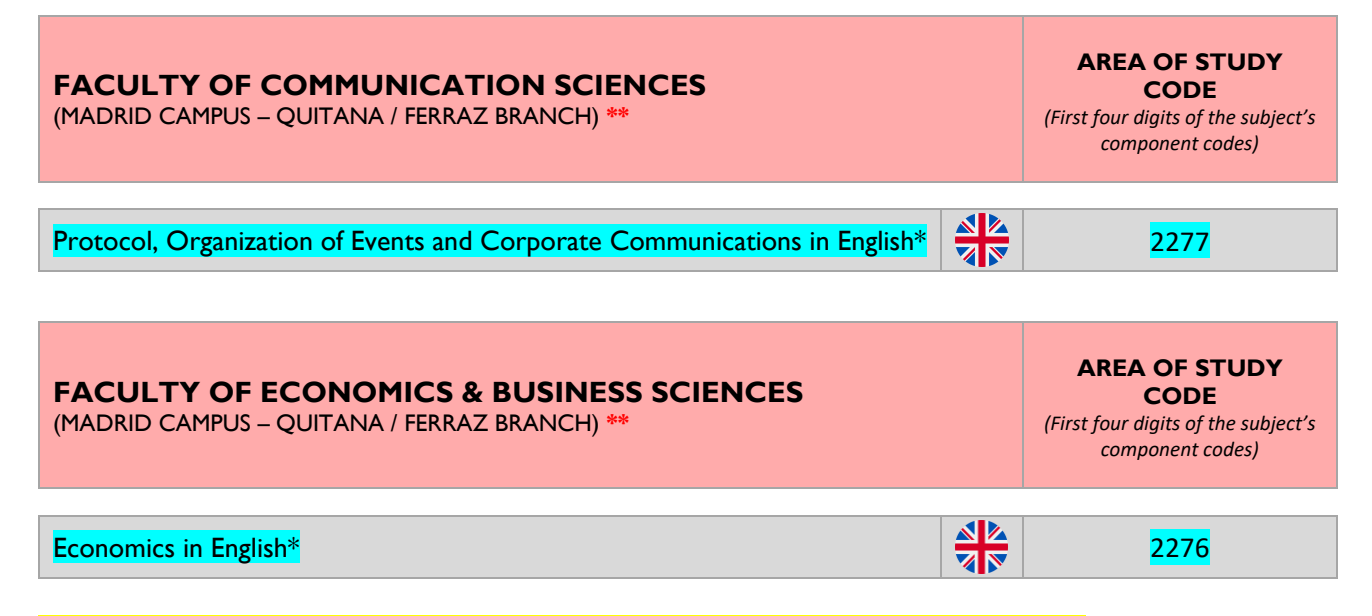

#### **\*\*** *Quintana/Ferraz & Manuel Becerra Branches are 45min. far from Vicálvaro Campus.*

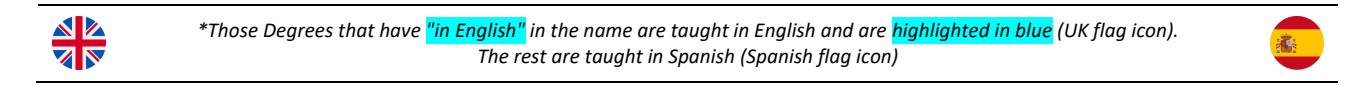

# **MANUEL BECERRA BRANCH \*\***

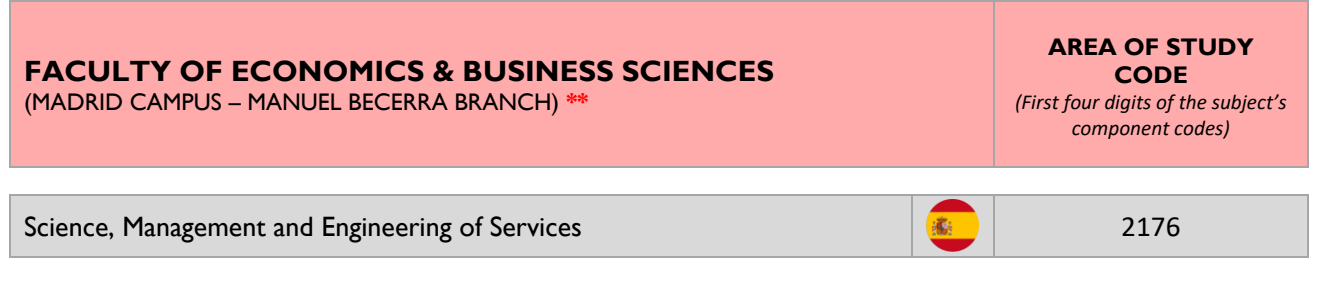

**\*\*** *Manuel Becerra & Quintana/Ferraz Branches are 45min. far from Vicálvaro Campus.*

# **MÓSTOLES CAMPUS**

#### **SCHOOL OF EXPERIMENTAL SCIENCES &TECHNOLOGY** (MÓSTOLES CAMPUS)

**AREA OF STUDY CODE**

*(First four digits of the subject's component codes)*

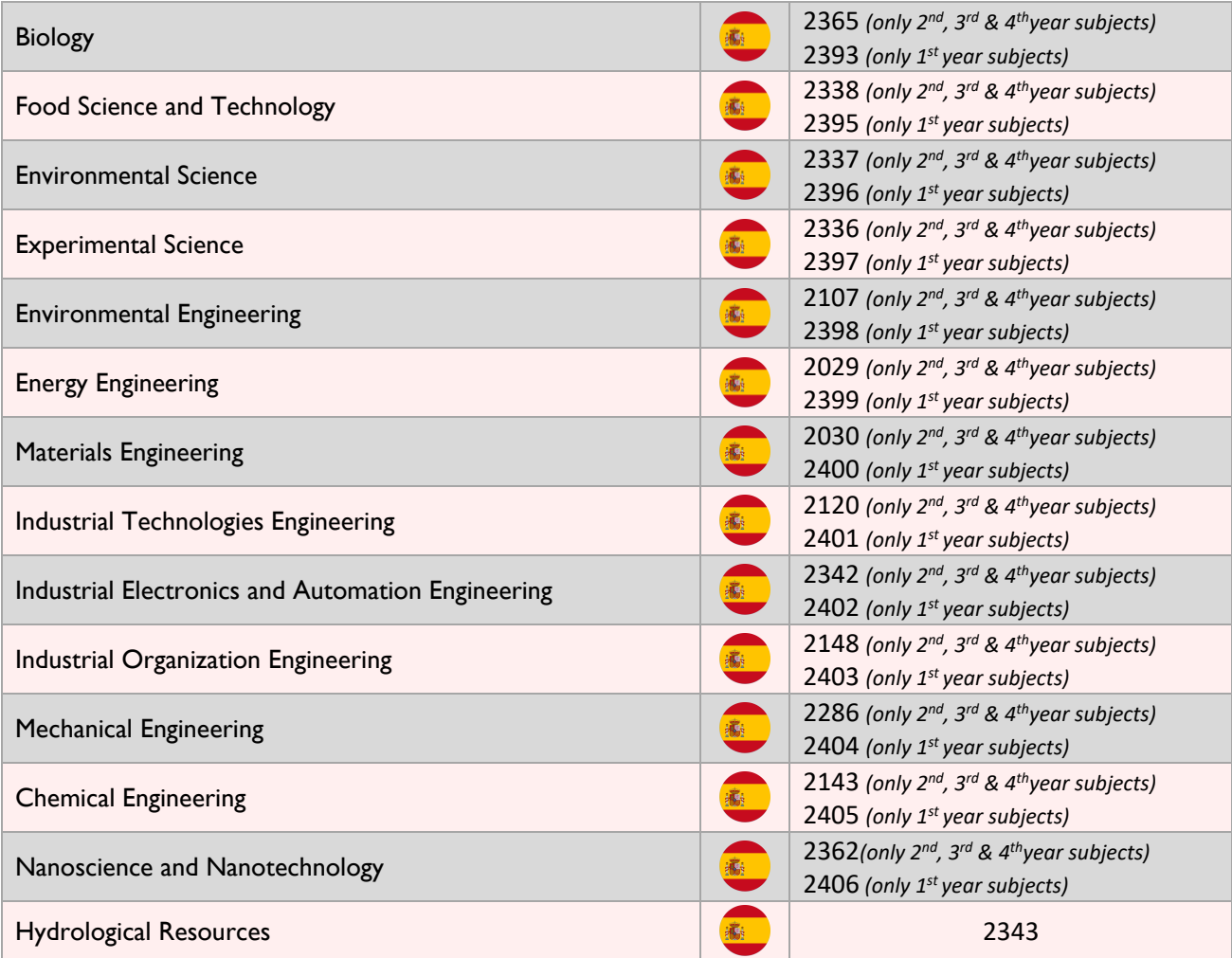

#### **SCHOOL OF ADVANCED COMPUTER ENGINEERING**  (MÓSTOLES CAMPUS)

**AREA OF STUDY CODE** *(First four digits of the subject's*

*component codes)*

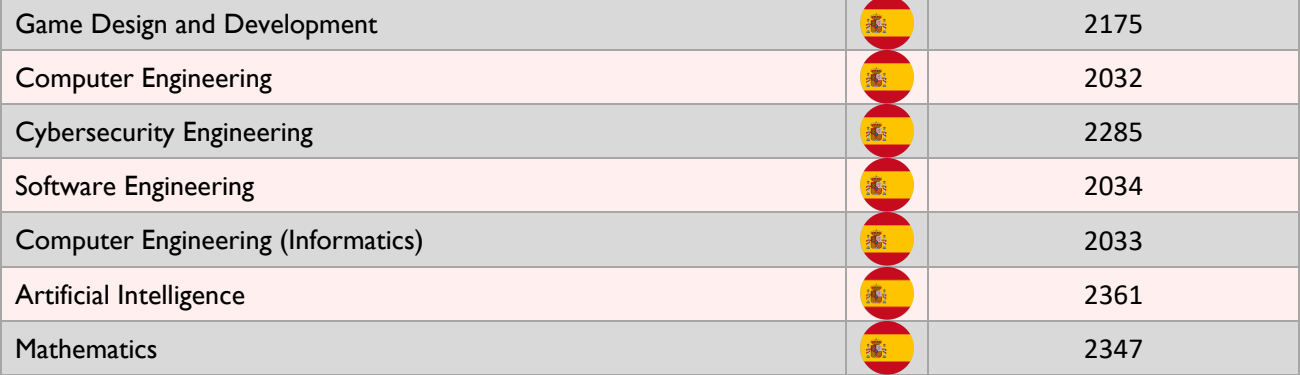

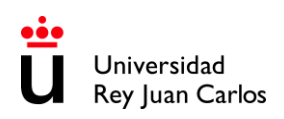

(ALCORCÓN CAMPUS)

#### **CAMPUS DE FUENLABRADA**

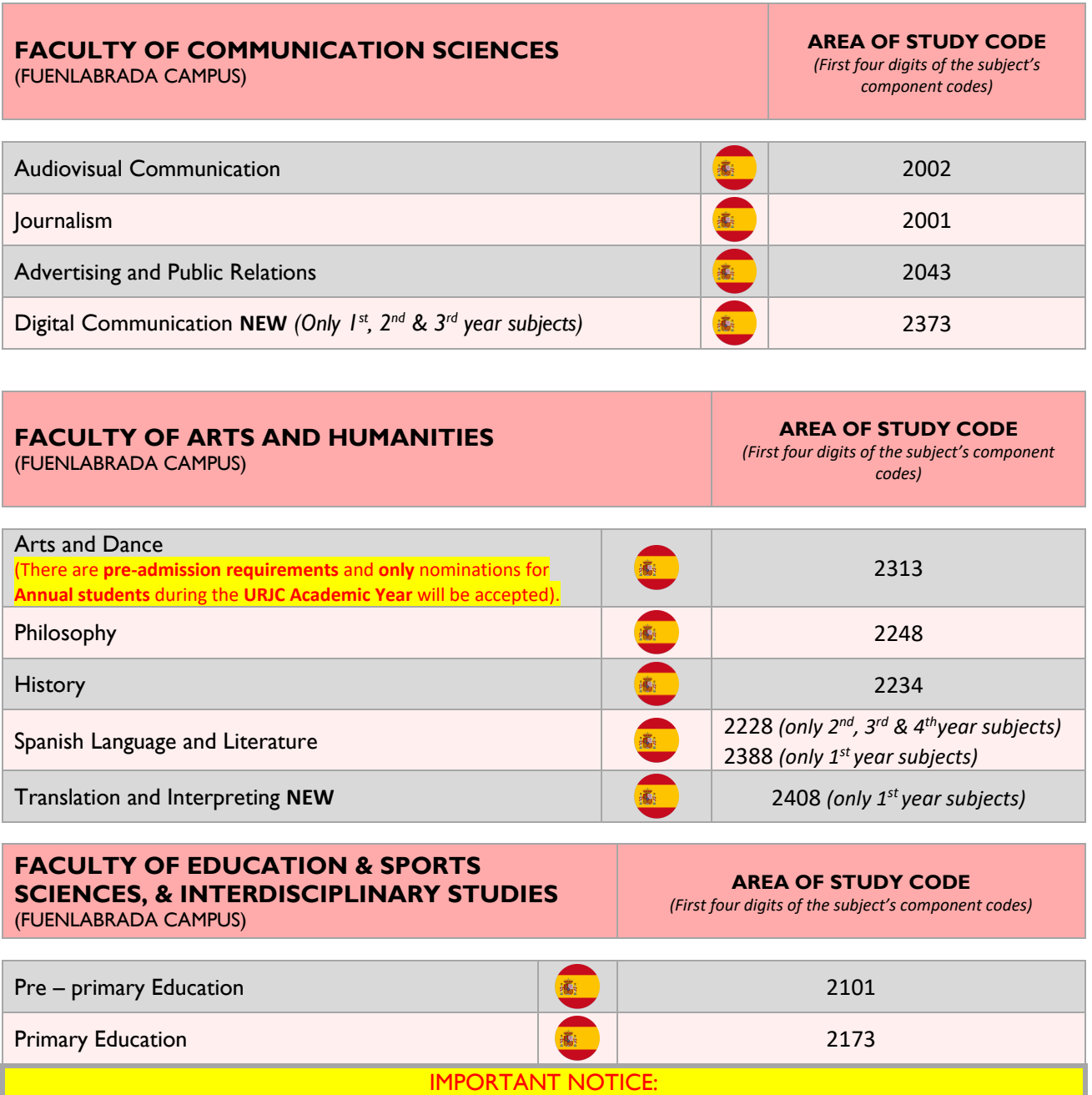

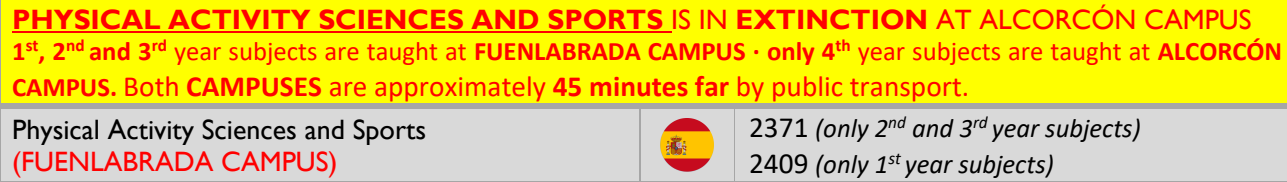

編

2282 (*only 4 th year subjects)*

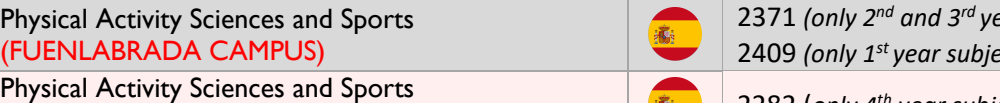

瀛

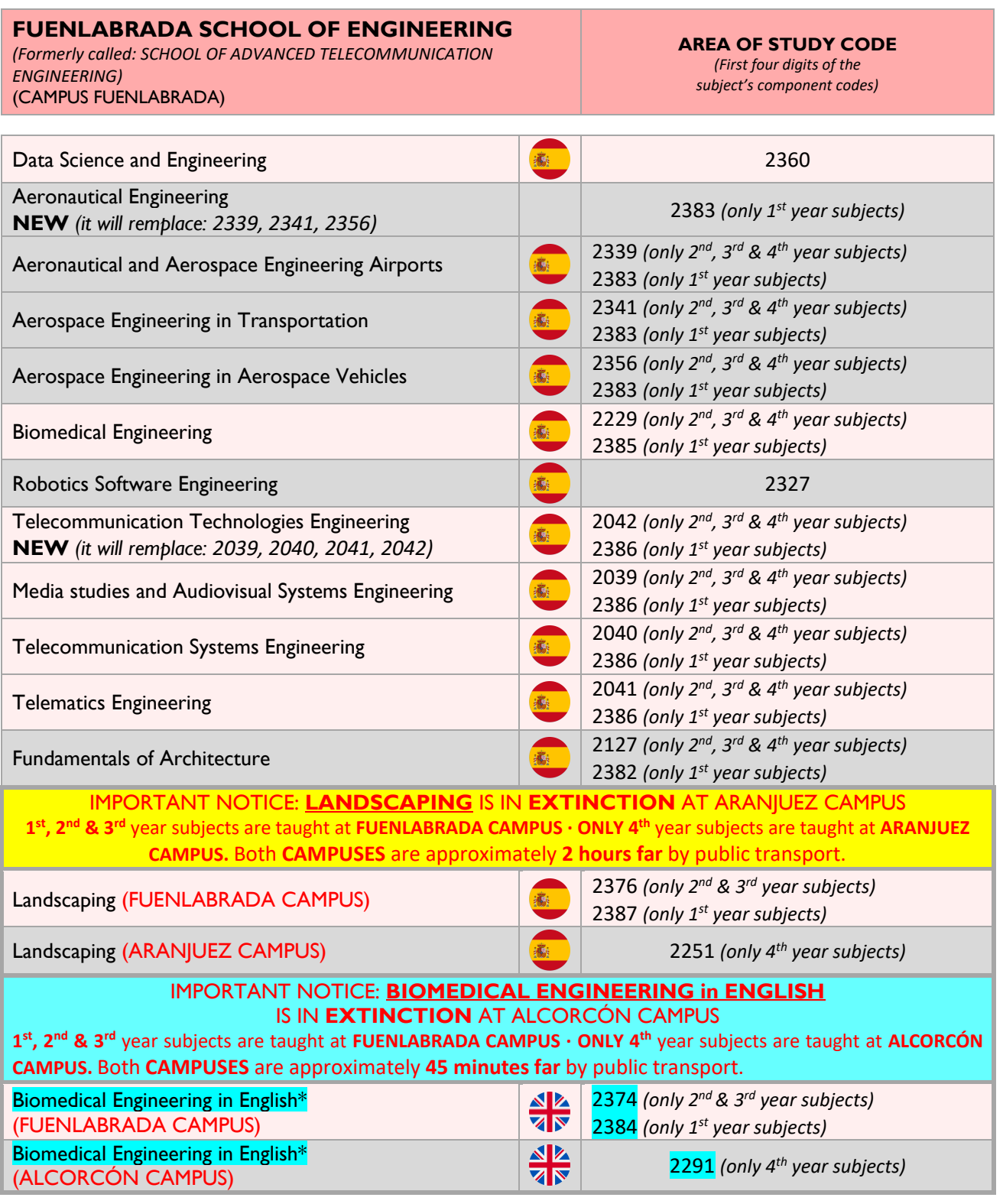

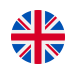

*\*Those Degrees that have "in English" in the name are taught in English and are highlighted in blue (UK flag icon). The rest are taught in Spanish (Spanish flag icon)*

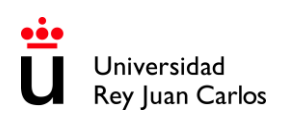

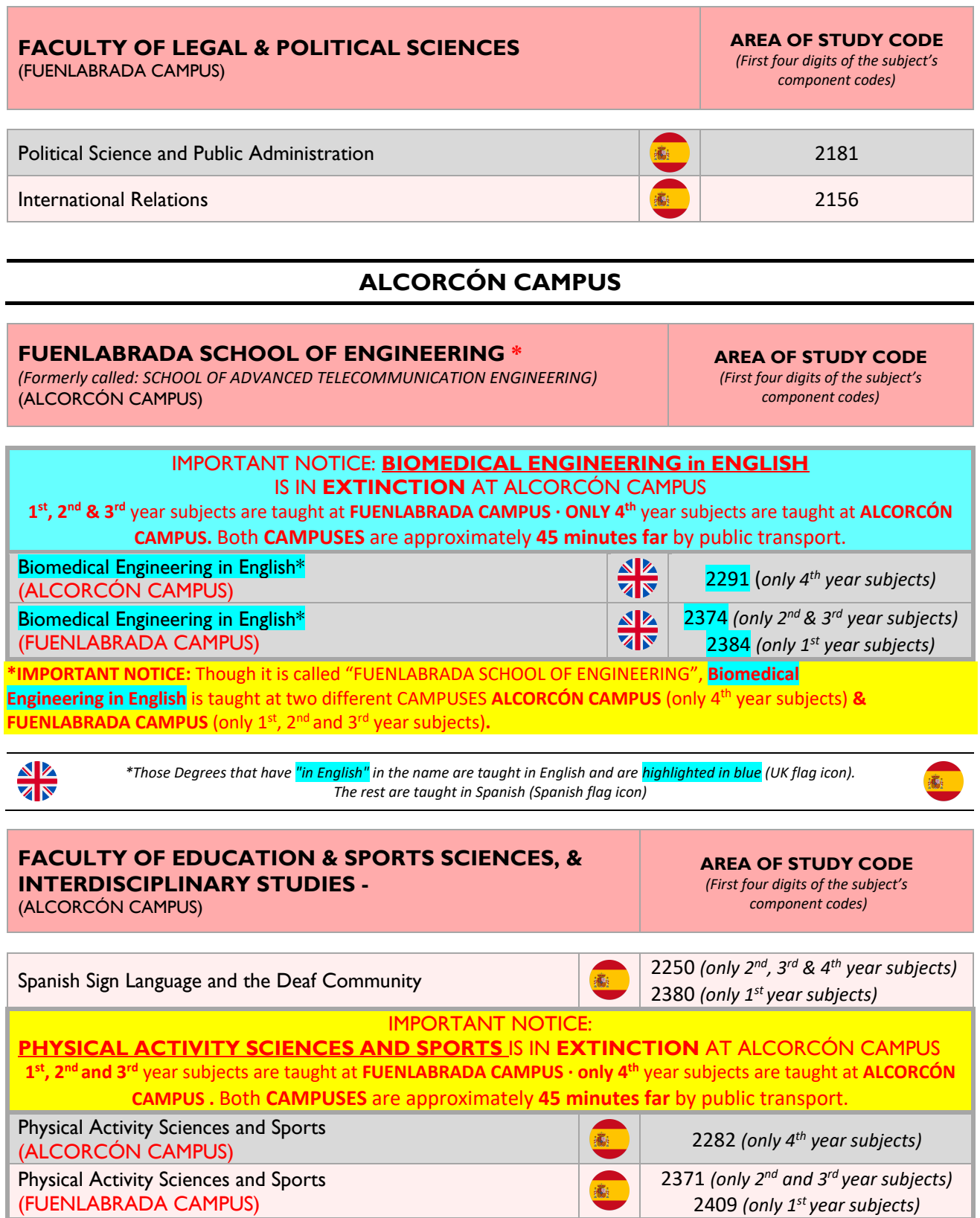

 $\overline{\phantom{a}}$ 

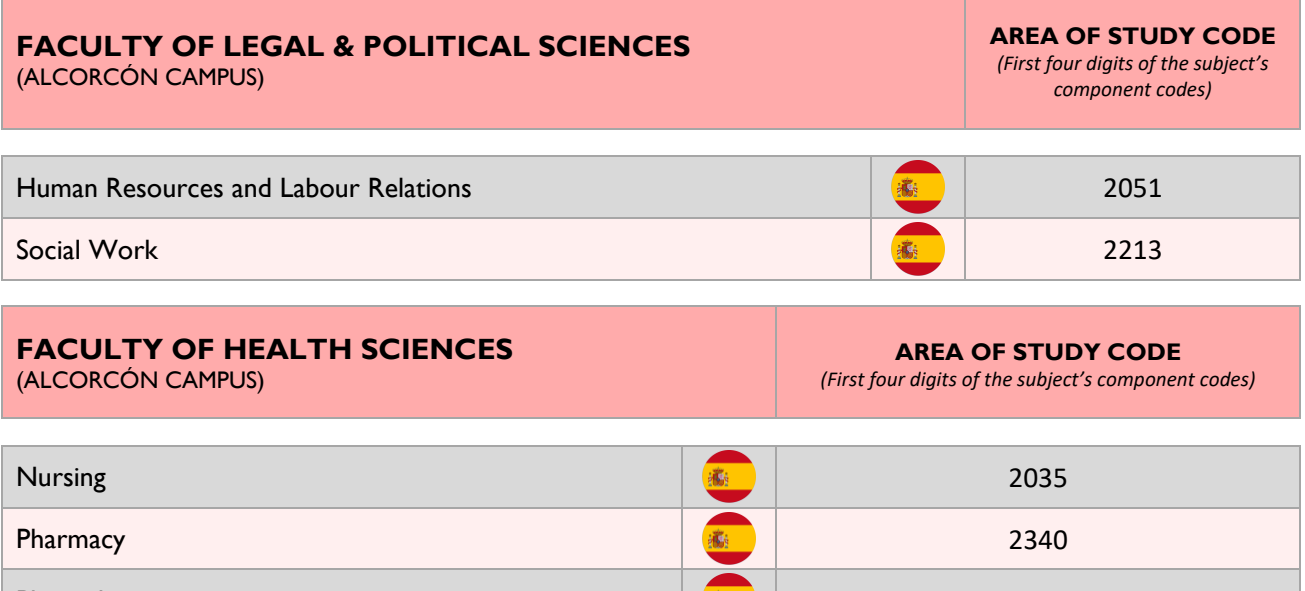

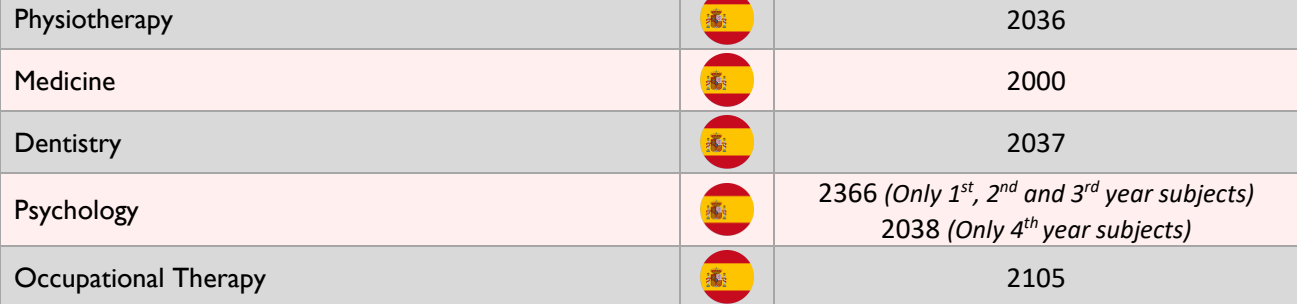

#### **\* \* \* \* IMPORTANT NOTICE FOR HEALTH SCIENCES STUDENTS \* \* \* \***

#### **1 st semester, 2nd semester, and Annual Students must be nominated during the ORDINARY NOMINATION PERIOD**

**\* B2 Spanish Certificate** is required for all **Heath sciences** students

**\* Heath sciences** students **CAN ONLY take subjects from THEIR NOMINATION AREA** (they **cannot mix subjects form different areas**).

**\* HEALTH SCIENCES ANNUAL** students must bear in mind that their mobility must be **during** the **SPANISH ACADEMIC YEAR [\(See Academic Calendar\).](https://www.urjc.es/images/EstudiarURJC/Admision_matricula/archivos/calendario_academico.pdf)**So, **Annual mobilities** taking place during **two different SPANISH ACADEMIC YEAR** will not be accepted.

*For instance: a student nominated and accepted only for 2<sup>nd</sup> semester 2024-25 (January to May 2025), CANNOT BE NOMINATED AGAIN for 1st semester 2025-26 (September 2025 to January 2026).*

# **ARANJUEZ CAMPUS**

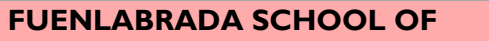

#### **ENGINEERING \***

*(Formerly called: SCHOOL OF ADVANCED TELECOMMUNICATION ENGINEERING)* (ARANJUEZ CAMPUS)

**AREA OF STUDY CODE**

*(First four digits of the subject's component codes)*

IMPORTANT NOTICE: **LANDSCAPING** IS IN **EXTINCTION** AT ARANJUEZ CAMPUS **1 st , 2 nd & 3 rd** year subjects are taught at **FUENLABRADA CAMPUS · ONLY 4 th** year subjects are taught at **ARANJUEZ CAMPUS.** Both **CAMPUSES** are approximately **2 hours far** by public transport.

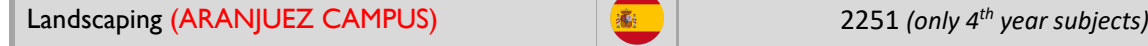

Landscaping (FUENLABRADA CAMPUS)

2376 *(only 2nd & 3rd and year subjects)* 2387 *(only 1st year subjects)*

**\*IMPORTANT NOTICE:** Though it is called "FUENLABRADA SCHOOL OF ENGINEERING", the bachelor above is taught at two different campuses: **ARANJUEZ CAMPUS** (only 4th year subjects) **& FUENLABRADA CAMPUS** (only 1<sup>st</sup>, 2<sup>nd</sup> and 3<sup>rd</sup> year subjects).

高

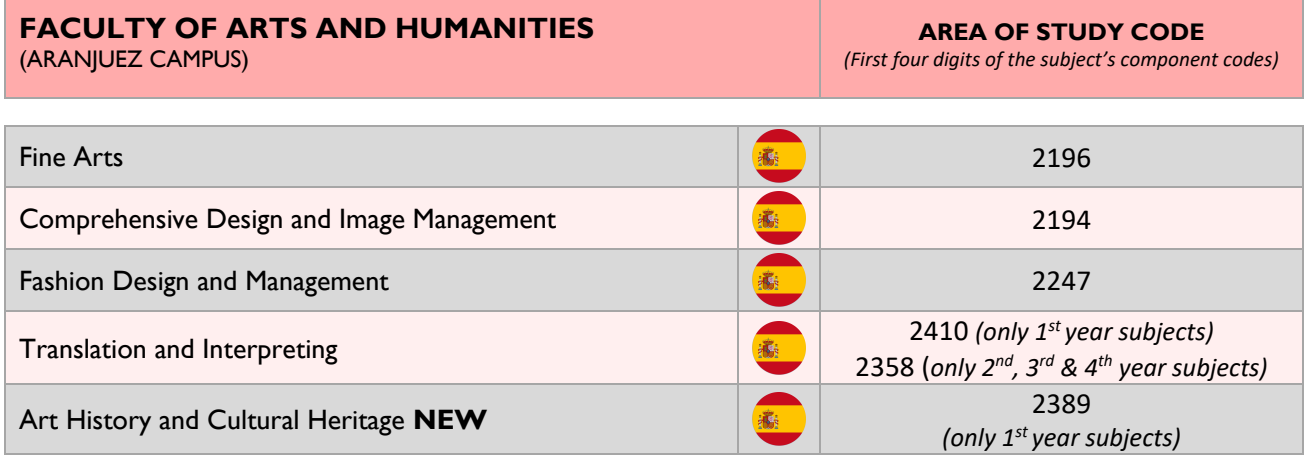

**AL**<br>VIV

*\*Those Degrees that have "in English" in the name are taught in English and are highlighted in blue (UK flag icon). The rest are taught in Spanish (Spanish flag icon)*

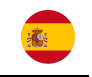

<span id="page-35-0"></span>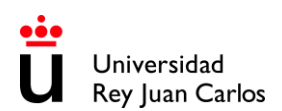

# **PLEASE CHECK THE LOCATIONS**

**MADRID- VICÁLVARO CAMPUS**

https://maps.app.goo.gl/UKR8tHAJkYHXEFQUA

**MANUEL BECERRA BRANCH**

<https://goo.gl/maps/KaaoPmJwsTR2>

**FERRAZ-QUINTANA BRANCH**

<https://goo.gl/maps/tgvioQYqiuB2>

# **MÓSTOLES CAMPUS**

<https://goo.gl/maps/qEboxTxDwpZiNrZm8>

#### **FUENLABRADA CAMPUS**

https://maps.app.goo.gl/9SdZW18LMHSKJsNS8

# **ALCORCÓN CAMPUS**

<https://goo.gl/maps/qZ5yvkJzpEgWnNf76>

# **ARANJUEZ CAMPUS**

https://maps.app.goo.gl/5qpguG2RBus7s4Yo8